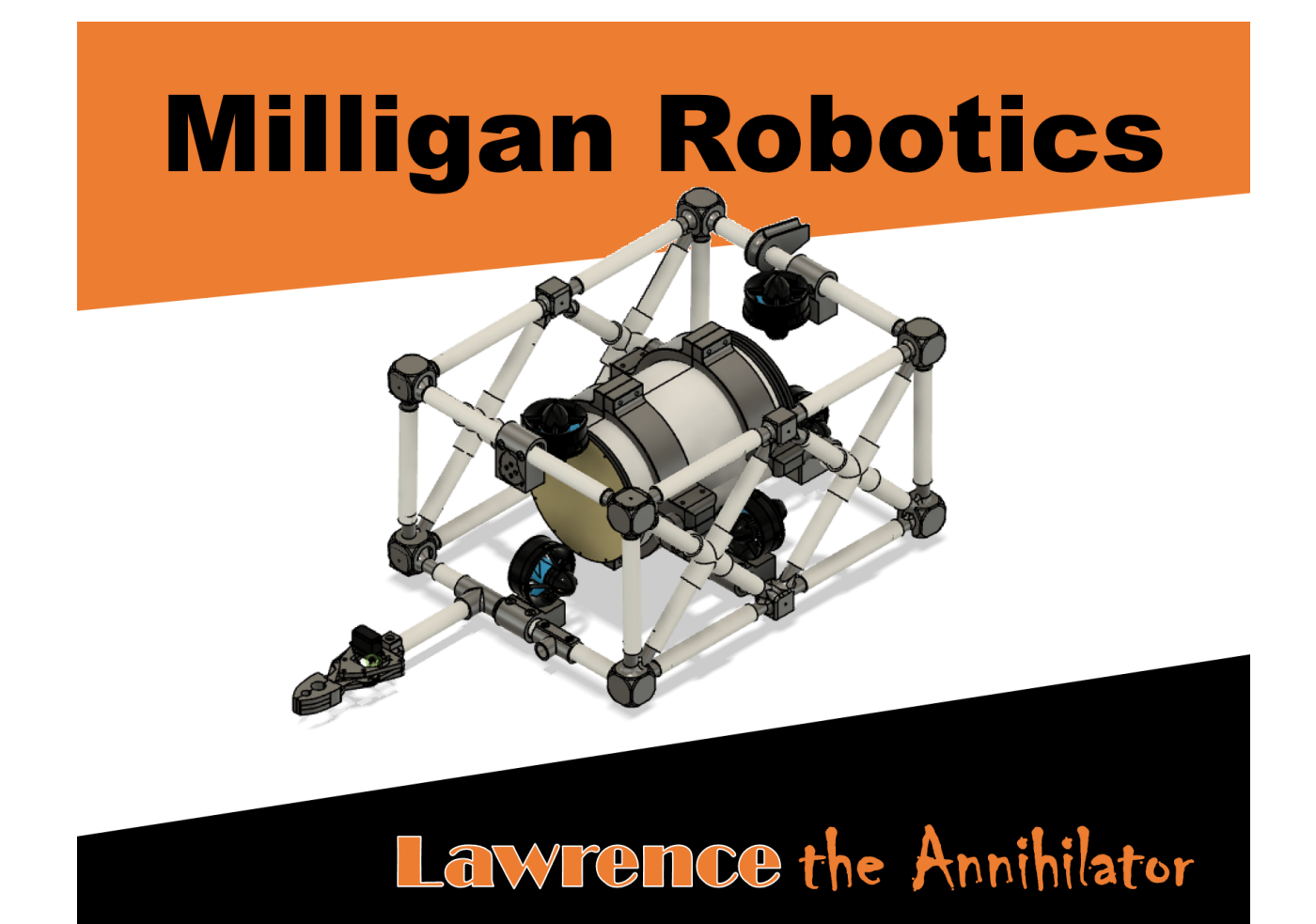

#### Members:

Henry Holben: CEO Caleb Turner: CFO, Software Haley Brannan: Project Manager, Software Darrin Pickelheimer: Chief Safety Officer, Mechanical Chris Heaton: Chief of Electrical Jacob Russell: Electrical Landen Street: Electrical Weston Street: Electrical Steven Shake: Chief of Mechanical Ben Hawkins: Mechanical Chance Hall: Mechanical Megan Miles: Mechanical Gracie Crabtree: Chief of Software Johnathan Betances: Software Faculty Advisors: Dr. Ian Lundholm Dr. Teresa Carter Alumni Advisors: Ian Kelly, class of 2021 Ryan Kelly, class of 2021

#### **I. Abstract**

We are Milligan Robotics, Milligan's student-run, student-led, robotics team. Our mission is to seek to honor God as a team of servant leaders by addressing environmental and humanitarian challenges through the exploration and development of robotics applications.

We have designed and constructed a Remote Operated Vehicle (ROV) with which we will compete in the Explorer class of MATE ROV's 2022 ROV event. This ROV, dubbed *Lawrence the Annihilator*, is the third ROV Milligan Robotics has produced and will be the second to compete in a MATE ROV competition.

#### **II. Project Management**

#### A. Organization

Milligan Robotics is divided into three branches: electrical, mechanical, and software. Teammates serve in varying capacities with a team leader overseeing each branch, team officers who manage the team or as members who lead the development of particular parts.

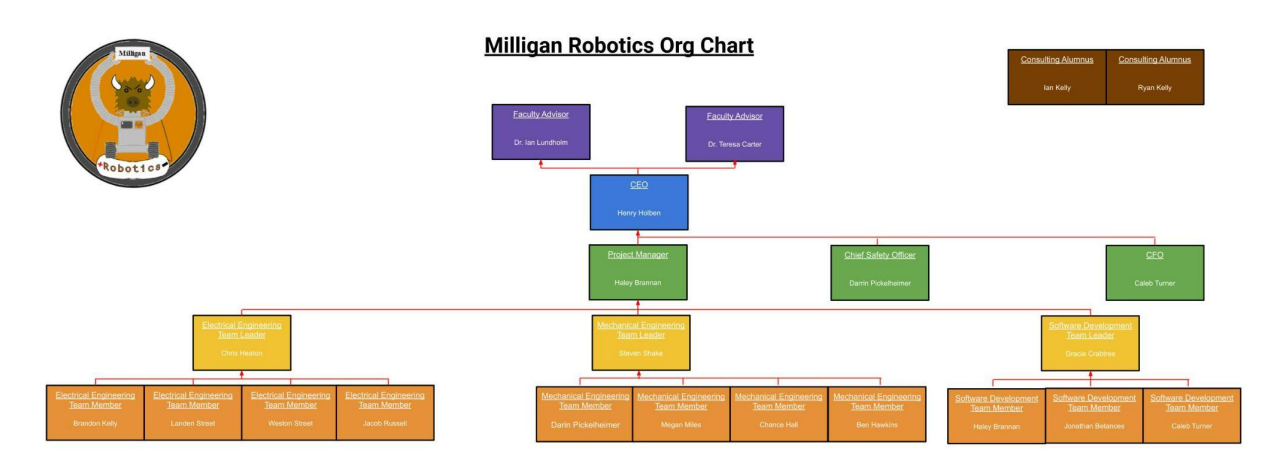

B. Budget

Milligan Robotics was given a \$2000 budget by Milligan University to fund its activities. The team also reused parts from its previous ROV, TRILOBYTE to save money.

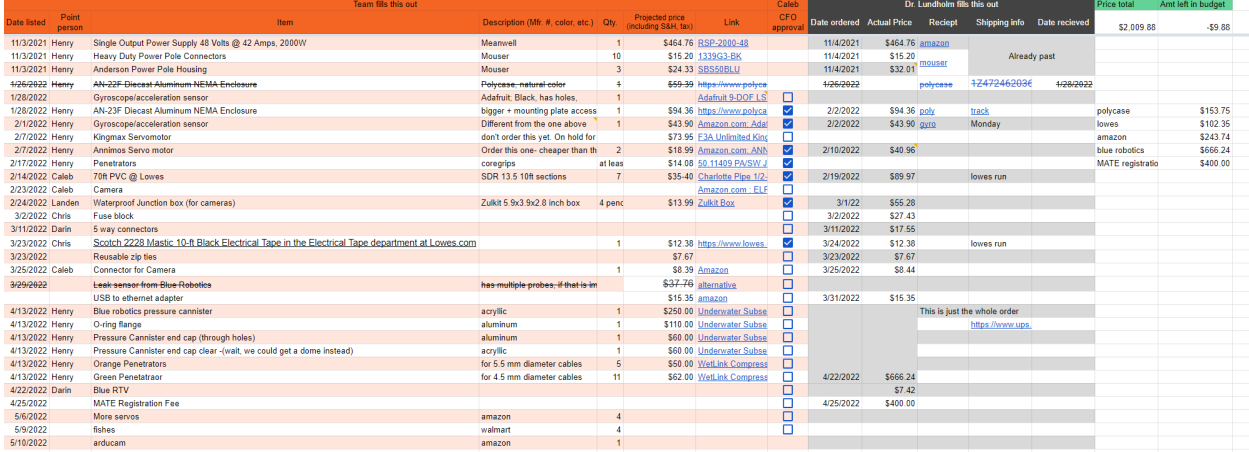

#### III. Design

#### **A.** Design Philosophy

In 2021, the Milligan ROV TRILOBYTE utilized software that was designed to be stackable, allowing for easy modification and additions in the future. To continue developing our ROV with future developing and the end-user in mind, this year we sought to develop a modular platfrom for the ROV's construction.

We believe that modular development offers better experience to the end-user. A modular robotics system should allow for easy modification, assembly, and repair of the ROV and to minimize waste by producing parts that can be reused after a particular configuration is discarded.

**B.** Mechanical Design

Frame: Milligan Robotics' modular design philosophy is most apparent in the design of Lawrence the Annihilator's frame. The frame consists of PVC pipe fitted together with 3d printed parts.

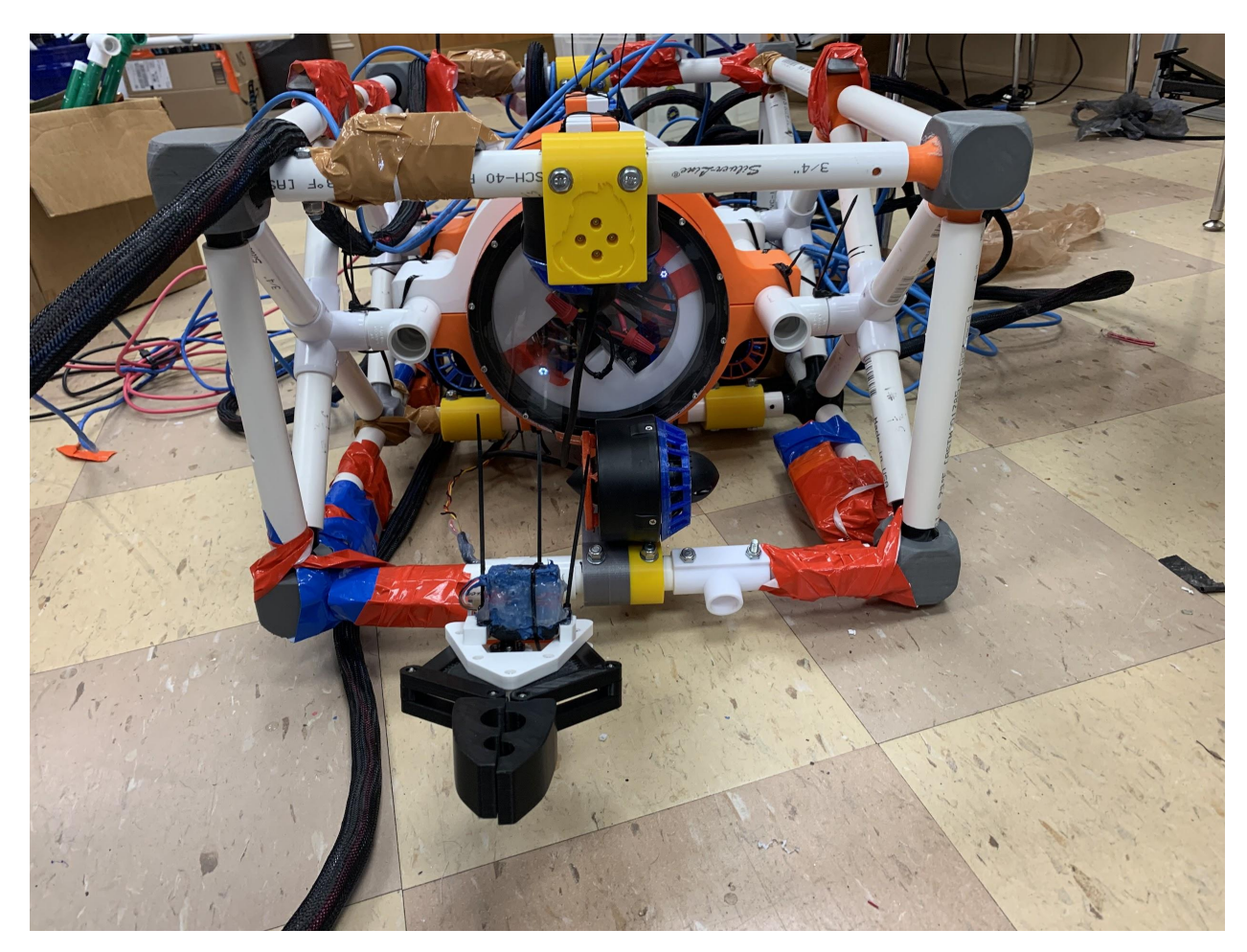

Combined PVC and 3D Printed Frame, tied together with triangular and square construction, bolts, and Zip-Ties. Our team collectively decided on utilizing ¾ inch schedule 40 PVC piping as our main product for the frame. This was chosen because of its strength, durability, low cost, light weight, regulated standard sizes, and ease of use. The frame was built with a truss style design to create rigidity throughout the frame. After fitting one of the side truss style sides together it was apparent that no mechanical tie was needed to hold it together. The reason for the use of a multitude of 3D printed

connectors was due to the custom nature of the design and shape. We also found that using 3D printed parts allowed the team to learn more about design and building strength into a product that can break easily if not designed or printed correctly. There were countless lessons in design geared towards building strength and flexibility into 3D printed PLA parts. Our team strived to create a frame that housed most of the parts inside the frame to protect itself from damage and limit failure. This frame was originally designed around a rectangular junction box that mimicked the overall shape of the frame. This rectangular junction box failed in the end as we scrambled to purchase a new larger canister and retrofit it into the frame. This was achieved through our team's ability to adapt and quickly work together to implement a new plan.

The frame parts that our team has designed and printed are described as follows:

(2) Five-way ¾ inch schedule 40 PVC, 3D printed male connectors, made of PLA. These parts tie the two center bottom sections of the truss frame together by inserting into the inside of the PVC tube and mechanically tying them together with a  $\frac{1}{4}$ inch bolt or Zip-Tie. These parts were printed with 5 perimeter walls and 25 percent infill. They were designed with multiple holes in them for added strength as well as quick evacuation of air and water through the parts. The seams were convex and concaved for strength.

(2) Four-way ¾ inch schedule 40 PVC, 3D printed male connectors, made of PLA. These parts tie the two center top sections of the truss frame together by inserting into the inside of the PVC tube and mechanically tying them together with a  $\frac{1}{4}$  inch bolt or Zip-Tie. These parts were printed with 5 perimeter walls and 25 percent infill. They

6

were designed with multiple holes in them for added strength as well as quick evacuation of air and water through the parts. The seams were convex and concaved for strength.

(8) Four-way ¾ inch schedule 40 PVC, 3D printed male connectors, made of PLA. These parts tie the eight corners of the two side trusses together by inserting into the inside of the PVC tube and mechanically tying them together with a  $\frac{1}{4}$  inch bolt or Zip-Tie. These parts were printed with 5 perimeter walls and 25 percent infill. They were designed with multiple holes in them for added strength as well as quick evacuation of air and water through the parts. The seams were convex and concaved for strength.

(6) Eight-inch Junction Box Canister brackets. These canister bracket pieces were designed in quarters to fit on the tray of the 3D printer. They use a mechanism of clamping by tightening two  $\frac{1}{4}$  inch bolts on each junction. Two of the four junctions fit around the ¾ inch schedule 40 PVC pipe utilizing a through bolt to create a secure mechanical connection. These brackets hold the canister to the frame. These parts were built with PLA on a 3D printer.

(6) Thruster Bracket for the T200 Thruster. This bracket connects to  $\frac{3}{4}$  inch schedule 40 PVC, and is 3D printed with PLA. This bracket utilizes two  $\frac{1}{4}$  inch through bolts to secure the bracket to the PVC pipe. One buffalo head is imprinted into the side of the bracket.

(8) Corner Bumpers. These bumpers were printed on the 3D printer with 2 perimeter walls made out of flexible TPU. These bumpers were stretched over the (8) Four-way ¾ inch schedule 40 PVC, 3D printed male connectors, made of PLA. Once

7

stretched around the male connectors and fitted to the frame the bumpers cannot be removed without disassembling the frame first. These bumpers give the ROV soft landing points to protect the pool and the ROV from damage.

**C.** Electrical Design

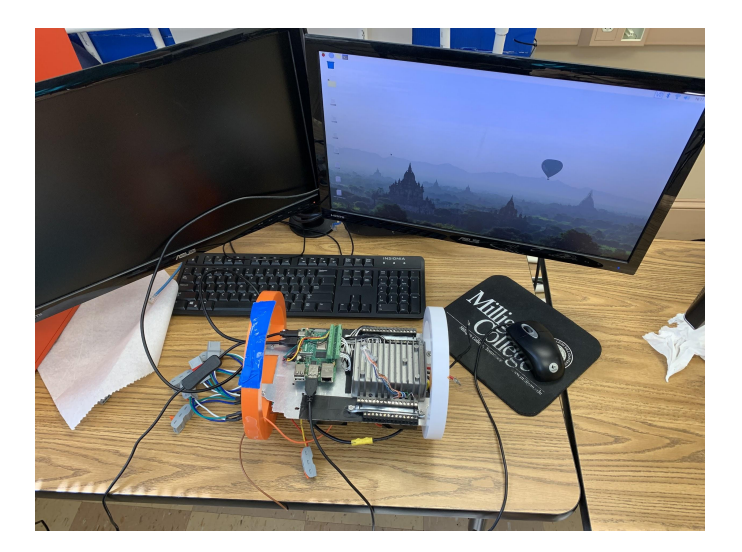

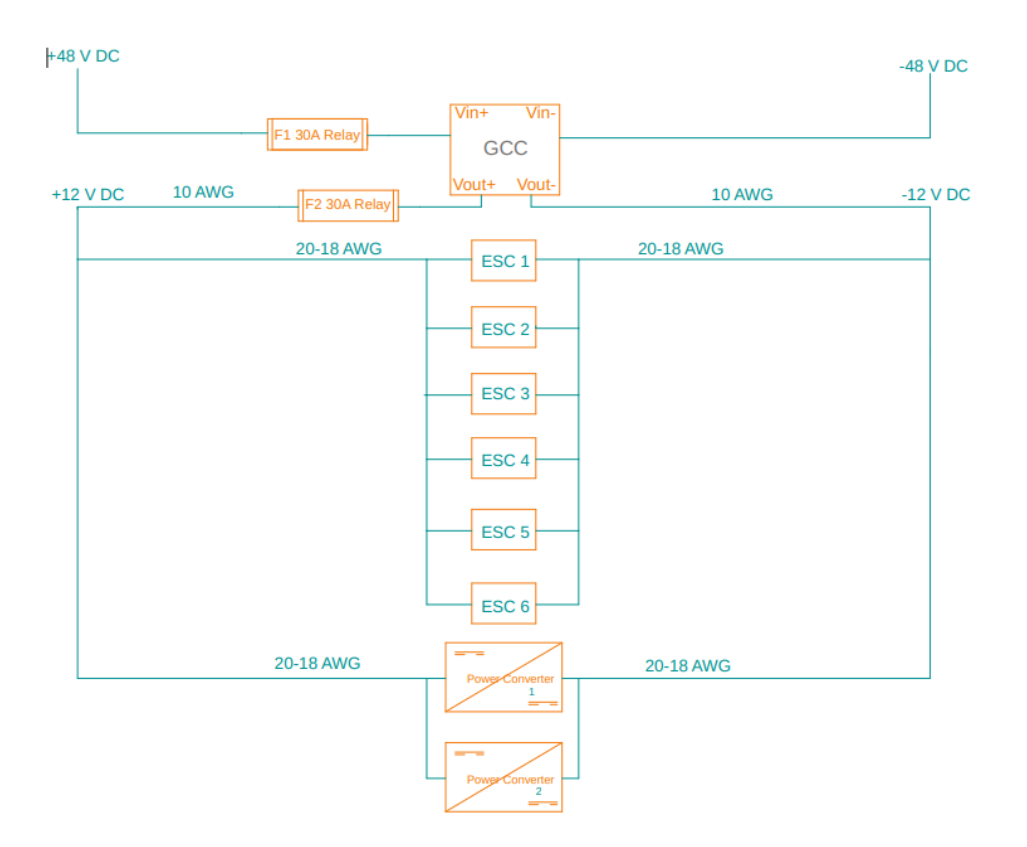

# **SID Diagram (Power)**

Power Converter 1

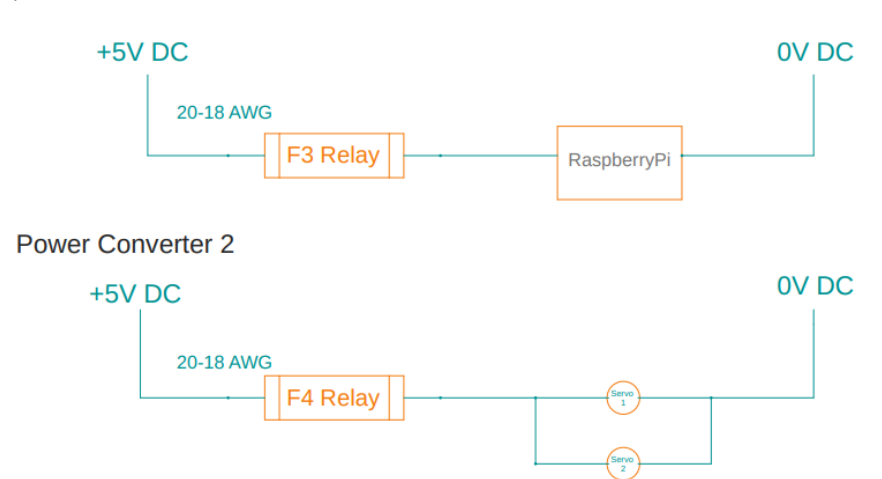

I. **Parts**

**Electronic Speed Controller (ESC)**

**Price: \$30.00**

**Blue Robotics Basic ESC**

**Model Number:**

**How to Use:**

**[http://www.therobotguyllc.com/wp-content/uploads/2019/08/R30iA-Mate-Controlle](http://www.therobotguyllc.com/wp-content/uploads/2019/08/R30iA-Mate-Controller-Maintenance-Manual.pdf) [r-Maintenance-Manual.pdf](http://www.therobotguyllc.com/wp-content/uploads/2019/08/R30iA-Mate-Controller-Maintenance-Manual.pdf)**

- **1.** Initializing the ESC:
- **a.** Connect the three motor wires to the motor in any order. However, know that switching any two wires will change the direction of the motor so it's best to keep all thrusters hooked up the same way–white to white, green to green, blue to blue.
- **b.** Connect the red and black wires to a power source such as a battery or power supply. For the ROV, the red and black wires were connected to the positive and negative terminals of the fuse block. The fuse block is then powered by the golf cart converter (\*Needs fact checked- its wired up to GCC in ladder diagram but not for sure the exact connections). With a motor connected, you hear three beeps in rising pitch indicating all three wires are connected.

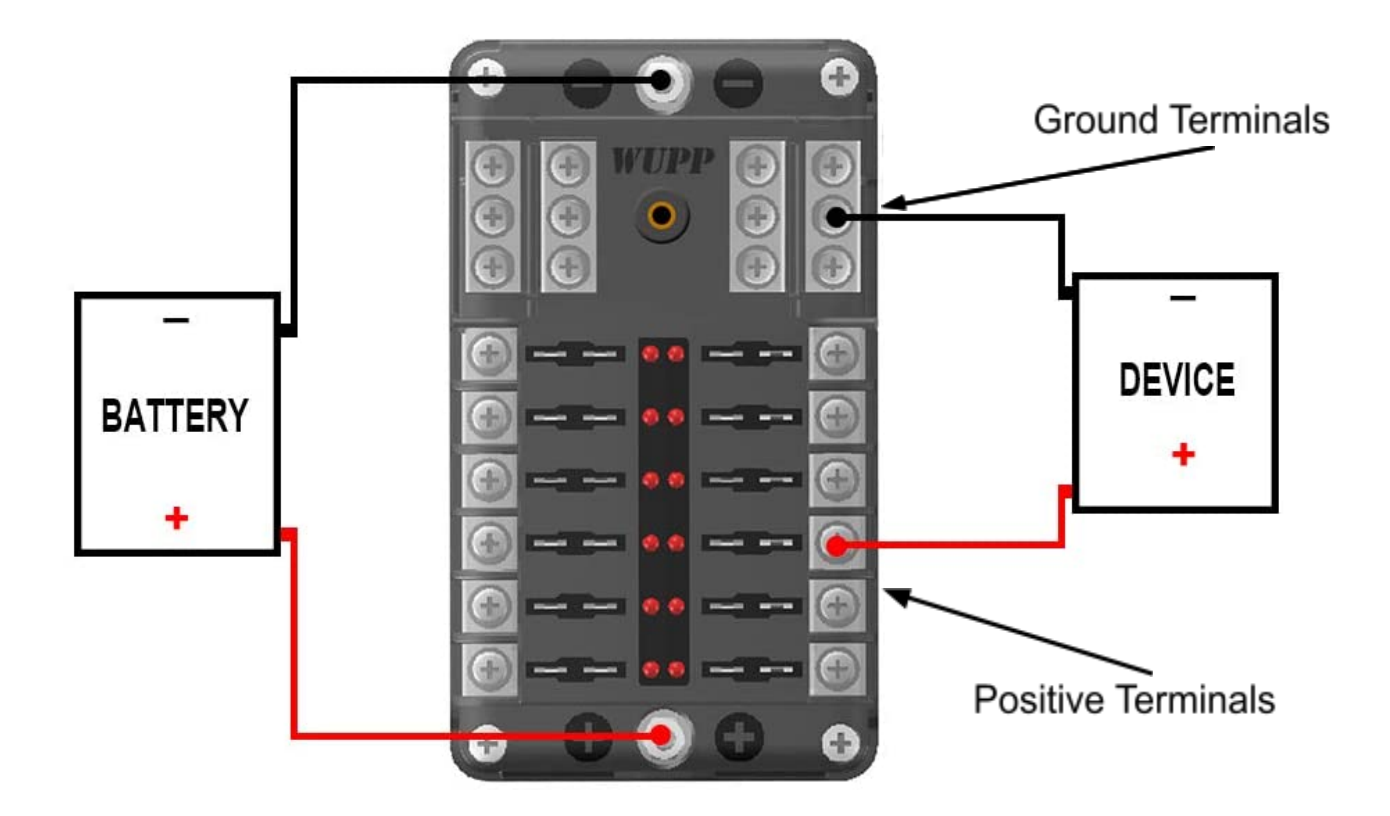

- **c.** The signal wires (black and white) are wired to a Raspberry Pi (see page #\*). The white wire is the signal and the black is ground, so wire the white into a GPIO pin and the black into the GRD pin.
- **d.** Send a *stopped* signal (1500 microseconds) for a few seconds to initialize the ESC. You will hear two tones indicating initialization and then you can send a signal from 1100-1900 us to operate the thruster. For forward

thrust use 1500-1900 μs. For reverse thrust, use 1100-1500 μs (more on this below specifications).

# **Specifications:**

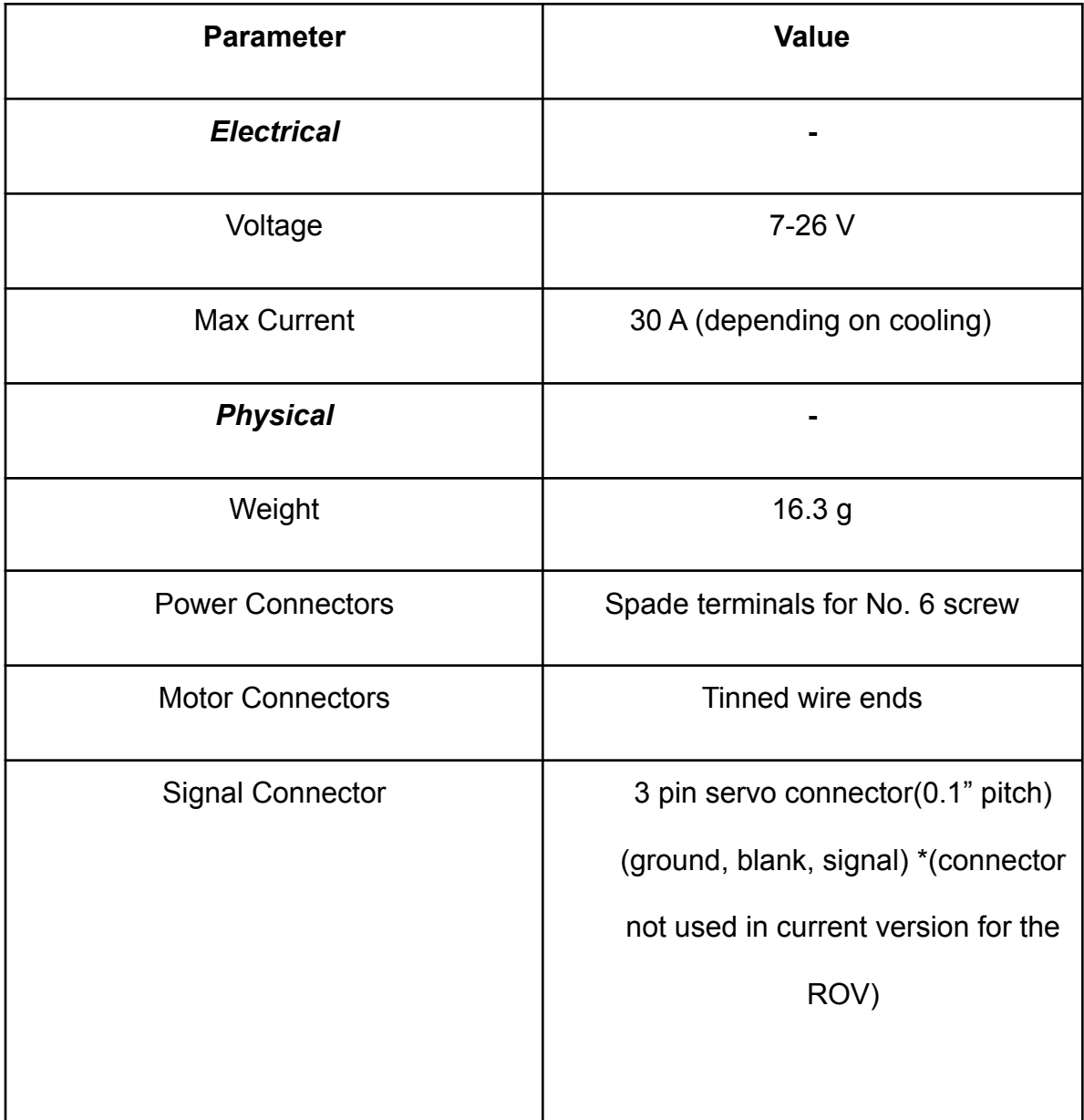

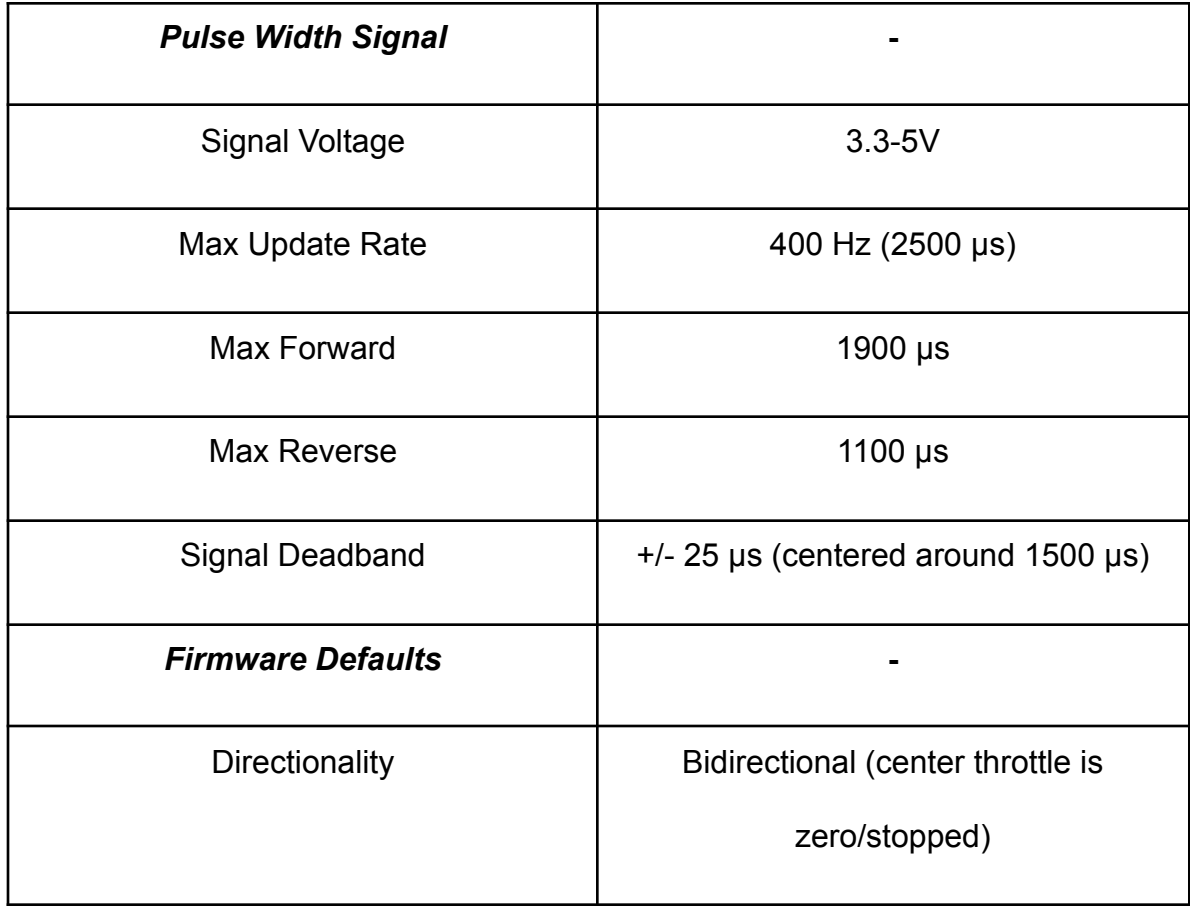

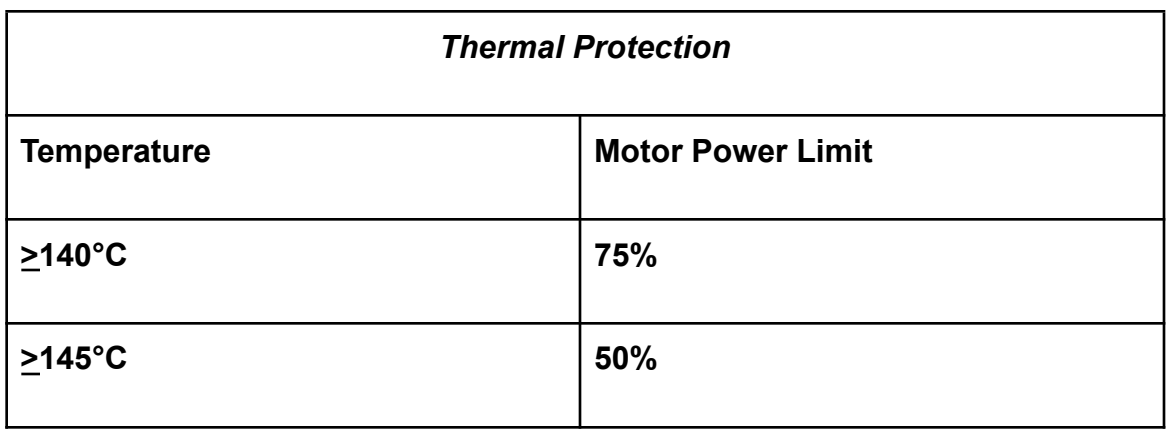

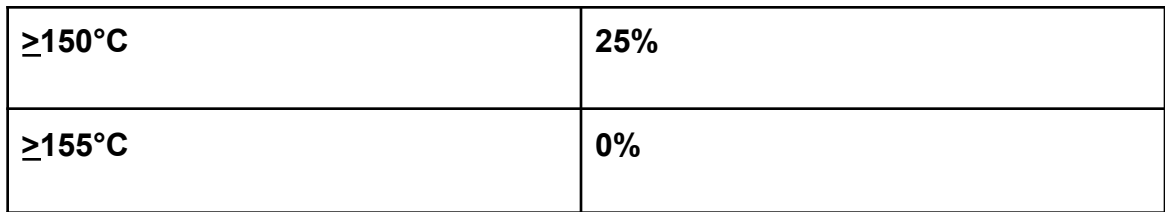

#### **More info about the specifications:**

- **Pulse Width Modulation (PWM)** Method used to reduce average power supplied by an electrical signal. This is done by effectively switching the power supplied on and off at fast, user-controlled rates (a pulse). This provides a percentage of power (duty cycle) that, in simple terms, means the user can turn the switch on for small periods of time to mimic delivering a specific voltage output below the max voltage. Why are we using PWM? The thrusters need to have varying amounts of voltage to run not only at different speeds but run in different directions.
- **Max Update Rate** One cycle. How fast it switches between high and low states–higher frequency means higher average voltage. An important thing to note is that switching between on and off doesn't happen immediately.
- **Duty Cycle** a percentage that means how long the signal reads high compared to the total time to complete one cycle which in this case is 400 Hz. Each cycle is 400 Hz or 2500 μs, so if the max forward signal is 1900 μs, the switch will be on for 1900 μs and off for 600 μs (2500-1900=600).

To calculate duty cycle, divide the time the switch is on by the total cycle time and multiply by 100:

$$
\frac{1900 \text{ }\mu\text{s}}{2500 \text{ }\mu\text{s}} \times 100\% = 76\%
$$

Multiplying this percentage by the max voltage will give you the average voltage output for that duty cycle.

$$
12 V * 0.76 = 9.12 V
$$

This means that, in the software, when you initiate *max forward* by sending a signal of 1900 μs, the ESCs will output on average 9.12 V. Now in our case, the thrusters operate at 7-20 V which is where the power converters come in at.

● The terms **max forward, max reverse, and stopped** are meant to relate the functions of the ESC to thruster control. The values they represent are the numerator in the duty cycle ratio that correlates to a specific function that the thrusters will perform. Max forward is the highest amount on the duty cycle range that will make the thrusters move forward. As stated before, if you send a signal from 1500-1900 μs (60%-76% duty cycle), the thrusters will receive the output that makes them move forward. Max reverse is the lowest signal on the duty cycle range that will make the thrusters go in the reverse direction (1100-1900 μs or 44%-60% duty cycle). When the ESC receives a *stopped* signal, it will put the thrusters in idle (forward and reverse meet in the middle) at the end of the cycle. Another note: generally, in PWM, the idle is set to the 50% duty cycle so that the switch would be on the same amount of time it is off, but that is not the case in this scenario. Normally, you would also be able to send a signal of 2500 μs which would just be the switch left on for the entire cycle, but the firmware in the Blue **Robotics** 

- **Signal Deadband** this is an extremely small period of time between cycles that provides complementary outputs which are both set to low. This is just to prevent "shoot-through" current that would lead to unnecessary overheating or device failure.
- **Thermal Protection** part of the already existing firmware that will lower the power when the ESC reaches a certain temperature.

**Golf Cart Converter**

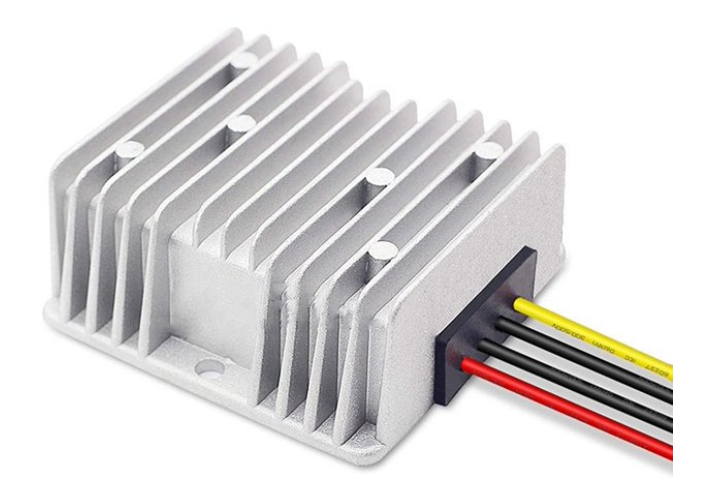

### Overview

Price: \$19.99

The Golf Cart Converter is a voltage regulator that reduces the 30-60 volts supplied to

12 volts. All components for the ROV run under 12 volts

#### **Specifications**

- Input Voltage Range: 30-60V DC(36V/48V)
- Output Voltage: DC 12V **±2%** , Output Current:10A, Out Power:120w, High Conversion Efficiency: up to 96%
- Protection: Built in overload, over-current, over-temperature and short-circuit protection.
- **● Input Current: 10A (max) ; No-load input current: ≤10mA**
- **● Ripple Wave: 50Mv**
- **● Starting Delay time: ≤ 2S**
- **● Efficiency: ≥95%**
- **● Operating Temperature:-40 ~ 80**℃
- **● Weight: 248g / 8.75oz**
- **● IP68 Waterproof Module**
- **● Overload, overcurrent, overheat, short circuit, low load intelligent protection**

**Dimensions:**

**2.9" x 2.9" x 1.22" (74mm x 74mm x 31mm)**

**Weight:**

#### **248 grams**

#### **Installation**

- Red/Black (+V,-V) pair of wires are connected directly to power supply. There are two black wires on the golf cart converter. The red and black that are next to each other are the ones plugged into power supply. Red - Red, Black - Black
- Yellow and black(other black) wires are wired to the fuse box. The yellow goes into the positive terminal of the fuse box. The black goes into the negative terminal of the fuse box.

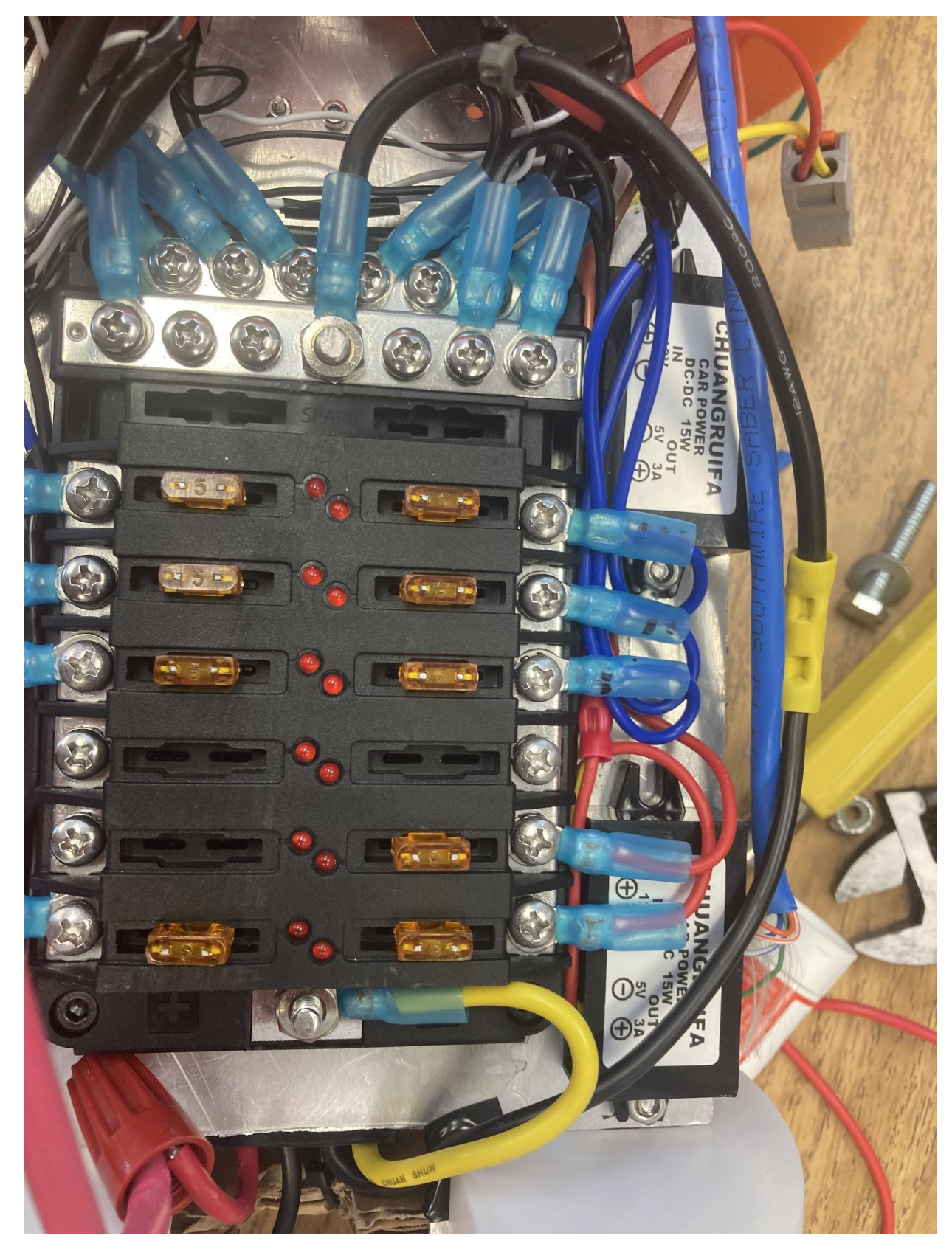

●

### **Raspberry Pi Model 4B**

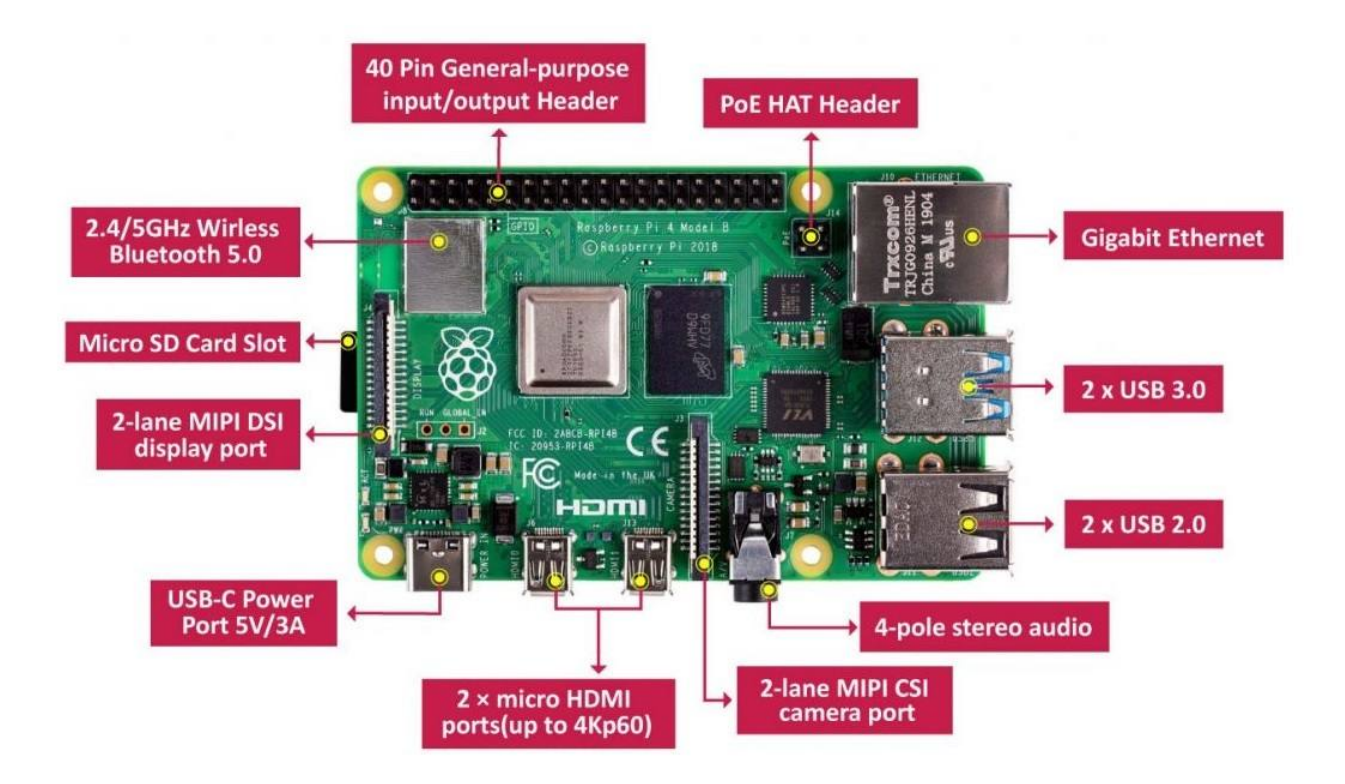

#### **Price: \$219.00**

#### **How to Use:**

Raspberry Pi Model 4B- The Raspberry Pi is a credit-card sized single-board computer that is capable of performing various computing tasks. The Raspberry Pi is designed to run on 5 volts plus or minus 5% (4.75 V - 5.25 V).

**Headers, Ports, etc.:**

- Broadcom BCM2711, Quad core Cortex-A72 (ARM v8) 64-bit SoC @ 1.5GHz
- 4GB LPDDR4-3200 SDRAM
- 2.4 GHz and 5.0 GHz IEEE 802.11ac wireless, Bluetooth 5.0, BLE
- Gigabit Ethernet
- 2 USB 3.0 ports; 2 USB 2.0 ports.
- Raspberry Pi standard 40 pin GPIO header (fully backwards compatible with previous boards)( **Max current per GPIO - 16mA but should not exceed 50mA overall**)
- 2 × micro-HDMI ports (up to 4kp60 supported)
- 2-lane MIPI DSI display port
- 2-lane MIPI CSI camera port
- 4-pole stereo audio and composite video port
- H.265 (4kp60 decode), H264 (1080p60 decode, 1080p30 encode)
- OpenGL ES 3.1, Vulkan 1.0
- Micro-SD card slot for loading operating system and data storage
- 5V DC via USB-C connector (**minimum 3A\* recommended**)
- 5V DC via GPIO header (**minimum 3A\* recommended**)
- Power over Ethernet (PoE) enabled (requires separate PoE HAT)
- Operating temperature: 0 50 degrees C ambient (**MAX: 85 degrees**)

\* A good quality 2.5A power supply can be used if downstream USB peripherals consume less than 500mA in total.

<https://www.raspberrypi.com/software/>

Dimensions:

Height: 2.22 in (56.5 mm)

Width: 3.37 in (85.6 mm)

Depth: 0.43307 in (11 mm)

Weight: 1.62 oz (46 g)

**(What does what on the board, how to use specific ports, what type wires are used for each port(especially obscure ones), software implementation)**

**Specifications: (all that's needed for specs is probably just the two pictures here and maybe a schematic, which needs to be updated)**

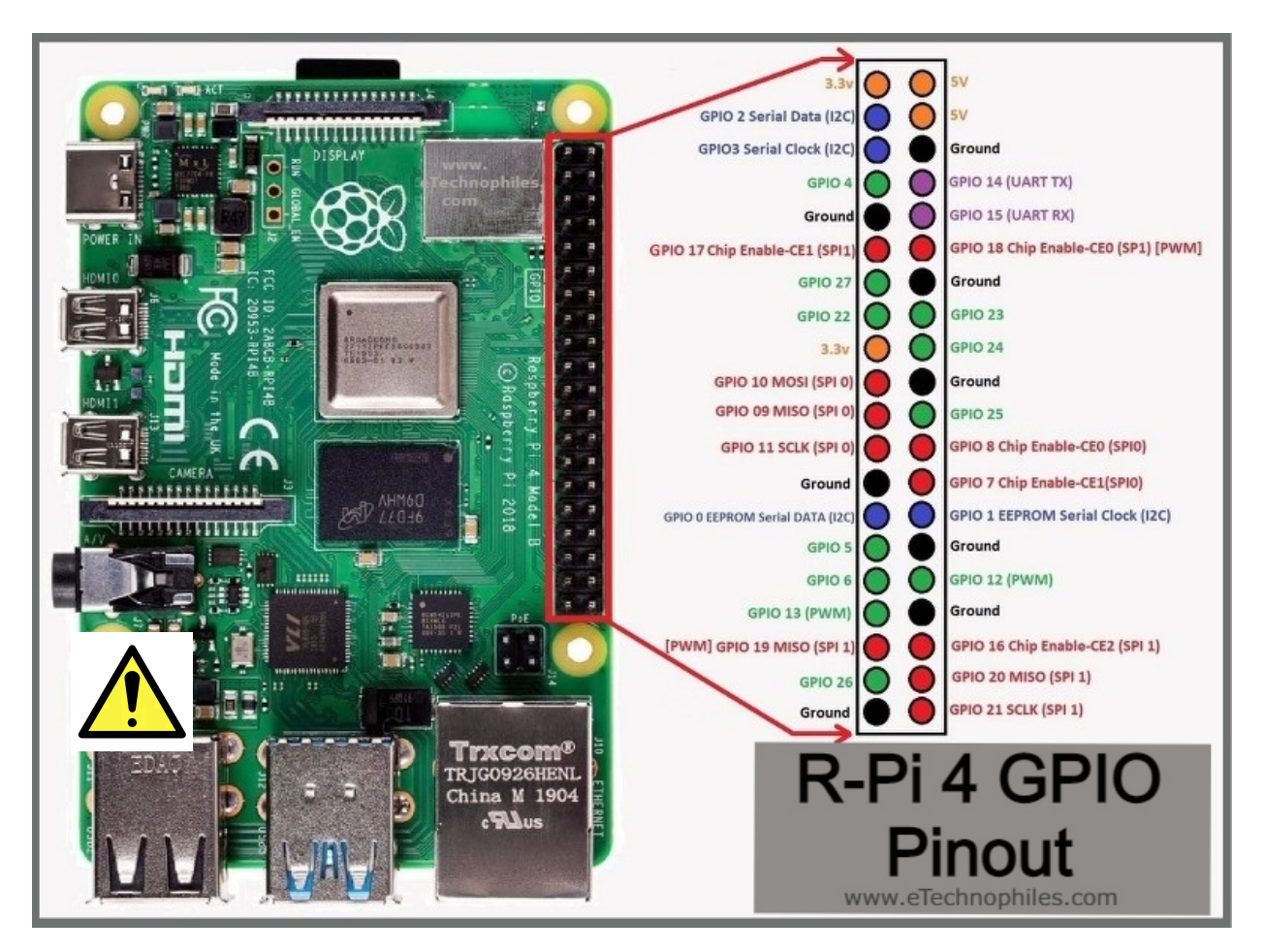

Warning

- Do NOT connect the 5V pins with any of the other GPIO ports. A Raspberry Pi can be directly powered by these pins or supply power to external hardware, but the pins not labeled 5V can only handle 3.3 Volts.
- The Raspberry Pi has little to none protection circuitry like most computer

motherboards have. They are more susceptible to electrostatic discharge (static shock).

- Do NOT overload the Pi. There is a polyfuse that will protect against overcurrent and it also has an overheating safety feature but there is no safety feature in place for overvoltage.
- Do NOT connect the 5V or 3.3V pins to ground. This creates a short circuit and will burn the Pi up.

The easiest way to control the GPIO pins is using the RPi.GPIO Python library. Installing the library is easy if you follow my RPi.GPIO Installation Guide. Once installed using the pins is as easy as :

```
1<sup>1</sup>import RPi.GPIO as GPIO
 \overline{2}3
      # Use GPIO numbers not pin numbers
 4
      GPIO.setmode(GPIO.BCM)
 5
      # set up the GPIO channels - one input and one output
 6
 \overline{7}GPIO.setup(7, GPIO.IN)
      GPIO.setup(8, GPIO.OUT)
 8
 \mathbf Q10 # input from GPI07
11input_value = GPIO.input(7)12<sub>2</sub>13 # output to GPIO8<br>14 GPIO.output(8, True)
```
**Depth Sensor**

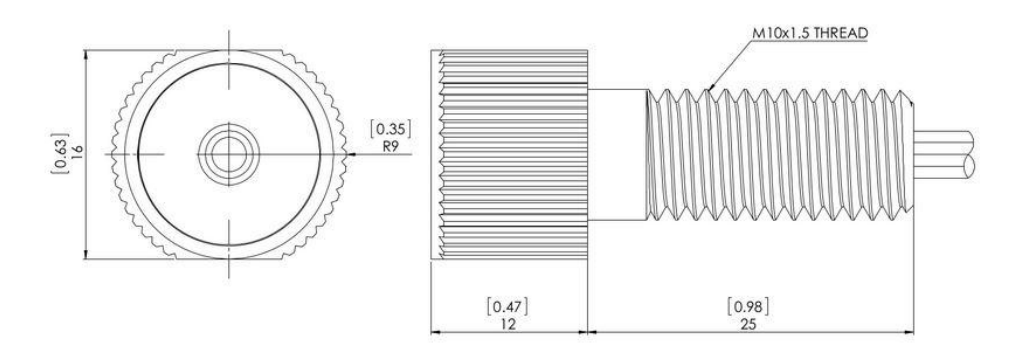

## **Price: \$85.00 (CITE BLUE ROBOTICS SITE FOR MOST OF THIS)**

#### **Key Features**

- **● High resolution pressure and temperature sensor up to 300m (1000ft).**
- **● Resolution of .2 mbar in freshwater.**
- **● Operates at 0-30 Bar of pressure**
- **● Operates at 2°C to 40°C (approximately 35°F to 105°F)**
- **● Operates on 3v3 I<sup>2</sup>C voltage with the capability of operation at a maximum voltage of 5.5 V.**
- **● The temperature sensor is used to more accurately measure pressure.**
- **● Altitude sensor**

#### **About**

The Blue Robotics depth sensor (TE Connectivity Measurement Specialties' MS5837-30BA) is a **Piezo-Resistive** sensor, designed to be faster and more precise than other diaphragm type pressure sensors. The diaphragm for this sensor is formed on a Piezo Silicon piece that flexes when positive and negative pressure is applied. The change in the structure of the Piezo crystals results in a change in resistance of the material.

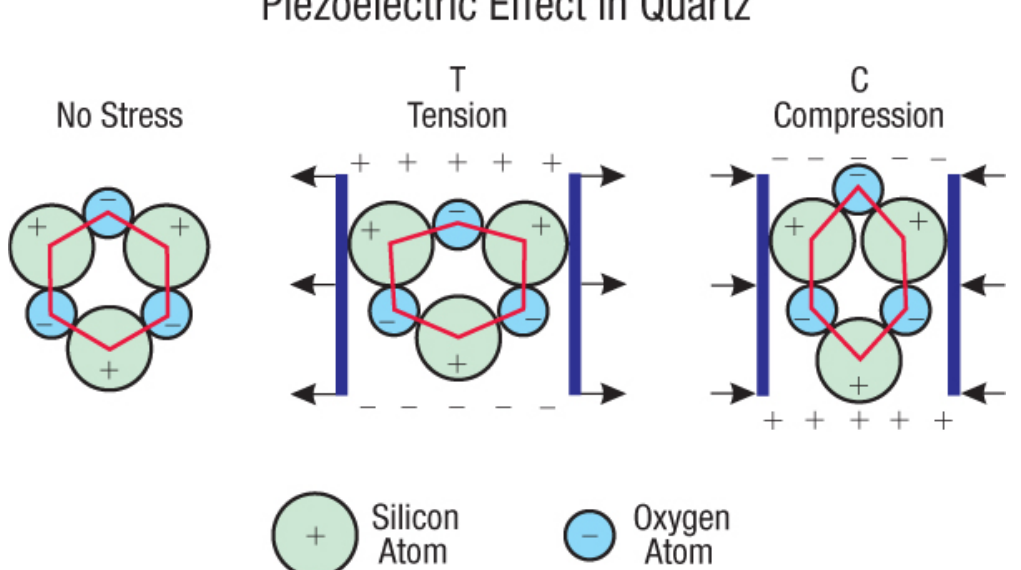

# Piezoelectric Effect in Quartz

These resistance changes can be implemented into digital logic and calculate the pressure more precisely, making it suitable for digital circuitry and microcontrollers.

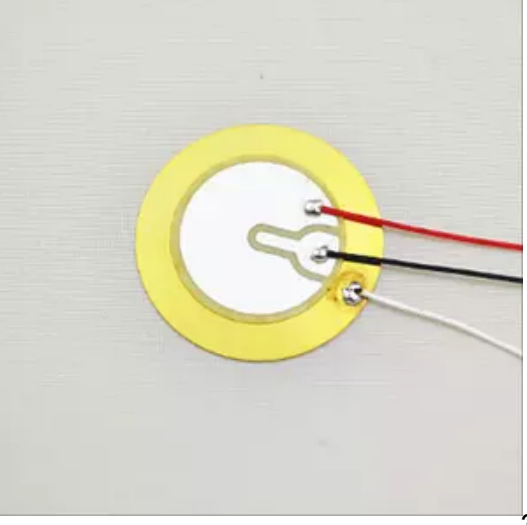

#### **Sealing**

The depth sensor uses an O ring that is placed in the groove of the penetrator. There is also gel and a stainless steel cap that makes the sensor water resistant. The recommended hole size for the penetrator is **10-10.5 mm.**

#### **Safety**

It is recommended that the depth sensor be completely dried out once daily to maintain accurate readings.

#### **Connections**

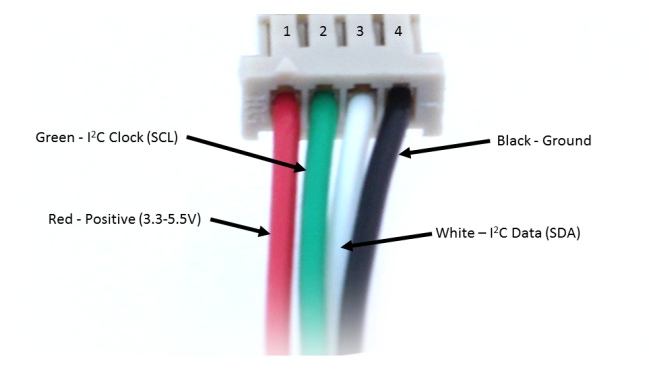

## **DF13 Connector**

The **red wire** (3.3V-5.5V) and the **black wire** (ground) will be connected to the 3.3V pin and ground pins on the Raspberry Pi. The **green wire** (clock) and the **white wire** (data) can be connected to the assigned GPIO pins in the code.

#### **Datasheets**

### **DIGITAL INPUTS (SCL, SDA)**

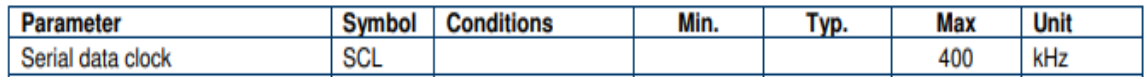

# **ELECTRICAL CHARACTERISTICS**

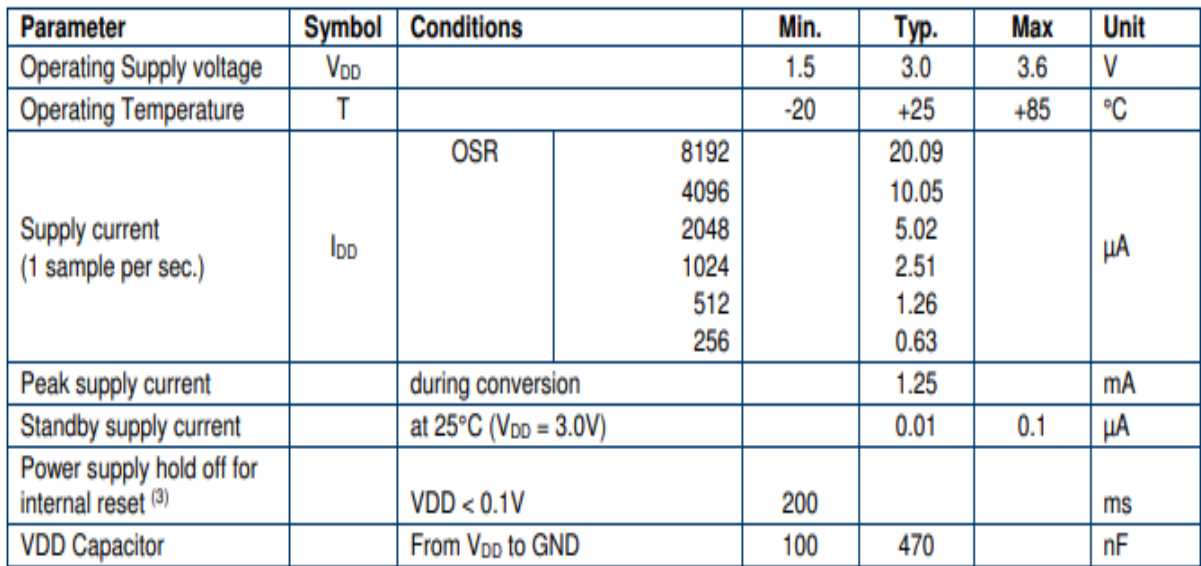

(3): Supply voltage power up must be continuous from GND to VDD without any step

# **Depth Sensor Software**

# **The software can be installed via Github.**

# **Example code**

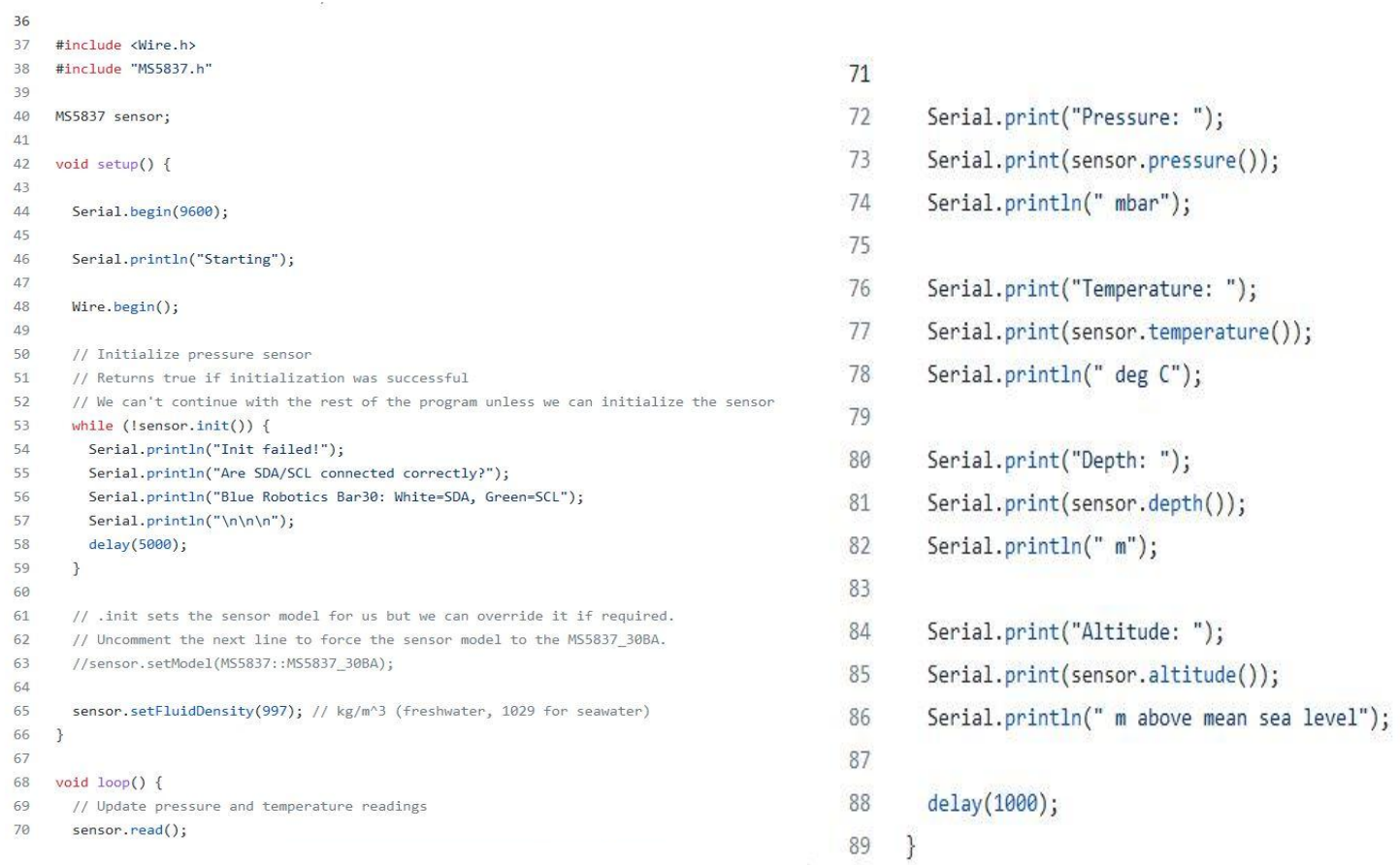

**Adafruit BNO055 Absolute Orientation Sensor**

# **Assembly**

Raspberry Pi 4 Model B to I2C IMU

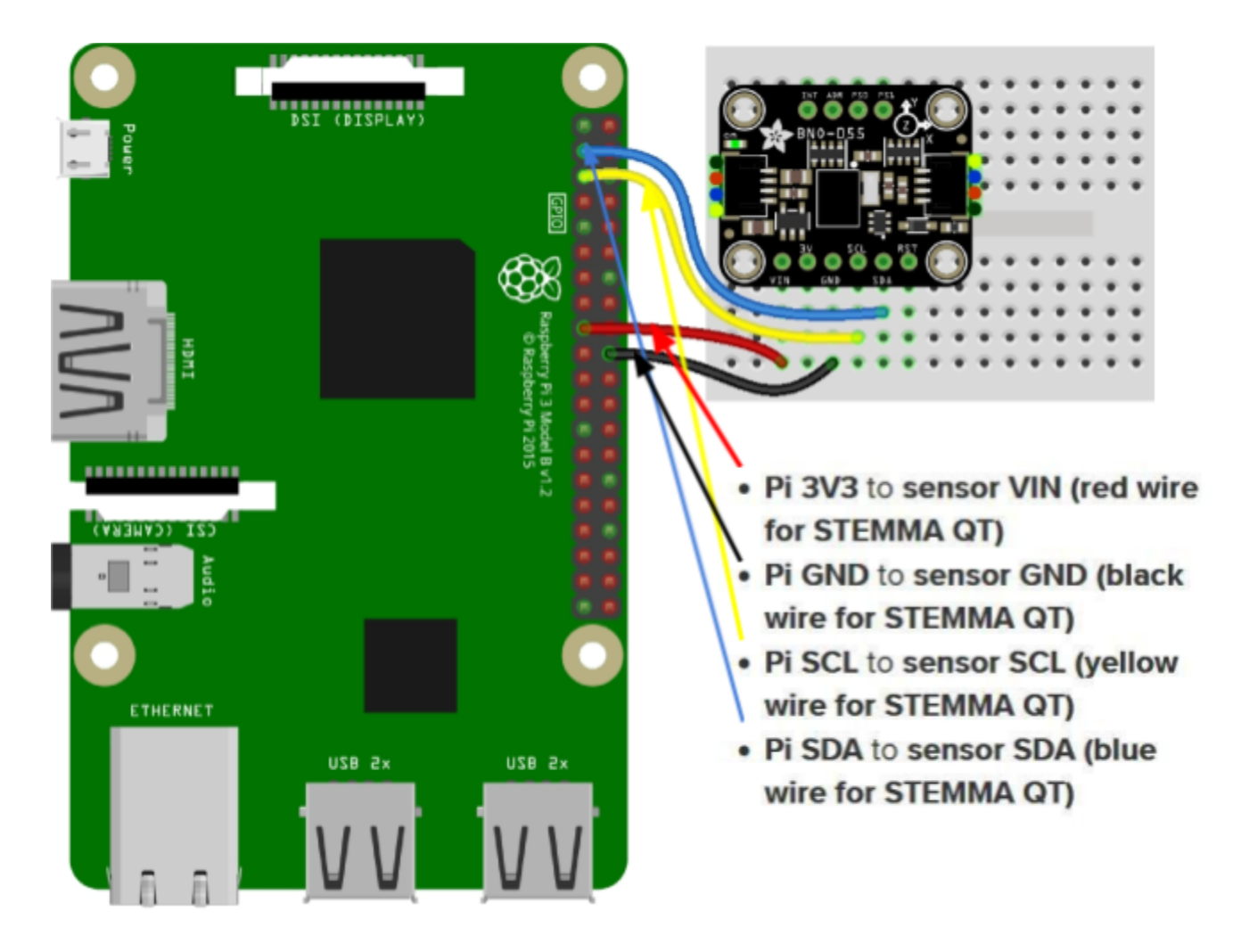

The Following connections should be soldered to the gyroscope.

#### **Connections and Pins**

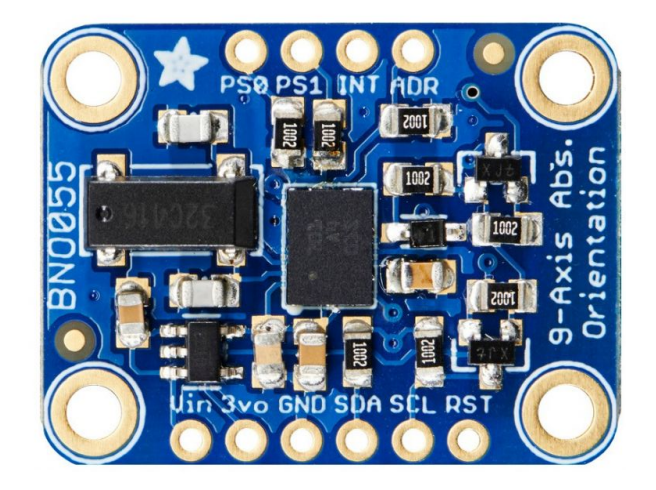

#### **Bottom Pins**

- **Vin** Power supplied input from 3.3 V to 5.0 V
- **3vo** Output voltage using linear voltage regulator and can supply up to 50 mA
- GND Ground
- **SDA** Data I<sup>2</sup>C pin that connects to the assigned GPIO pins on the Raspberry Pi
- **SCL** Clock I<sup>2</sup>C pin that connects to the assigned GPIO pin on the Raspberry Pi
- **RST** Reset pin that resets the sensor. To reset the sensor, set the RST pin to low, then high
- **Top Pins**

**PSO** and **PS1** - Typically used for updating the firmware if a new update should be released. The HID I<sup>2</sup>C driver and UART can also be implemented with these pins. HID

**I <sup>2</sup>C** can be used to reduce the number of drivers and UART is another serial communication system.

**INT** - Interrupt output signal when a specified event occurs.

**ADR** - Address pin that allows the address of the BNO055 to be changed, useful when using two ICs on the same  $I^2C$  bus.

## **Software**

Install Circuit Python

Latest Release of Circuit Python (7.1.1)

<https://github.com/adafruit/circuitpython/releases>

Version 7.2.0 is also releasing soon.

(Optional) Install all current libraries.

- <https://circuitpython.org/libraries>
- The bundle version should match with the version of Circuit Python you are using. **When running v7.1.1, download the 7.x library bundle.**
- Unzip the file, open the resulting folder and find the lib folder. Open the lib folder and find the library files you need to load. Create a lib folder on your CIRCUITPY drive. Copy the individual library files you need to the lib folder on your CIRCUITRY drive. More details are available [here](https://learn.adafruit.com/welcome-to-circuitpython/circuitpython-libraries).

Install the BNO055 Libraries

Adafruit Library Bundle for BNO055

[https://github.com/adafruit/Adafruit\\_CircuitPython\\_BNO055](https://github.com/adafruit/Adafruit_CircuitPython_BNO055)

This should include the following libraries in the installation found in setup.py on the GitHub page:

- Adafruit Blinka
- Adafruit Register
- Adafruit Bus Device

Potentially more libraries could be included.

Installing the necessary libraries from PyPI

<https://circuitpython.readthedocs.io/projects/bno055/en/latest/>

Usage Examples

**A few ways to start using the BNO055:**

#### **Installing from PyPI**

On supported GNU/Linux systems like the Raspberry Pi, you can install the driver locally from PyPI. To install for current user:

pip3 install adafruit-circuitpython-bno055

To install system-wide (this may be required in some cases):

sudo pip3 install adafruit-circuitpython-bno055

To install in a virtual environment in your current project:

mkdir project-name && cd project-name python3 -m venv .env source .env/bin/activate pip3 install adafruit-circuitpython-bno055

#### **Usage Notes**

Of course, you must import the library to use it:

import adafruit bno055

This driver takes an instantiated and active I2C object as an argument to its constructor. The way to create an I2C object depends on the board you are using. For boards with labeled SCL and SDA pins, you can:

```
import board
i2c = board.I2C()
```
Once you have the I2C object, you can create the sensor object:

sensor = adafruit\_bno055.BNO055\_I2C(i2c)

And then you can start reading the measurements:

```
print(sensor.temperature)
print(sensor.euler)
print(sensor.gravity)
```
#### **All uses for the BNO055**

Three axis orientation data based on a 360° sphere

● **Absolute Orientation** (Quaternion, 100Hz)

Four point quaternion output for more accurate data manipulation

● **Angular Velocity Vector** (100Hz)

Three axis of 'rotation speed' in rad/s

● **Acceleration Vector** (100Hz)

Three axis of acceleration (gravity  $+$  linear motion) in m/s<sup> $\lambda$ </sup>2

**Magnetic Field Strength Vector (20Hz)** 

Three axis of magnetic field sensing in micro Tesla (uT)

● **Linear Acceleration Vector** (100Hz)

Three axis of linear acceleration data (acceleration minus gravity) in m/s^2

● **Gravity Vector** (100Hz)

Three axis of gravitational acceleration (minus any movement) in m/s^2

● **Temperature** (1Hz)

Ambient temperature in degrees cels

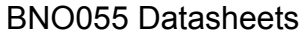

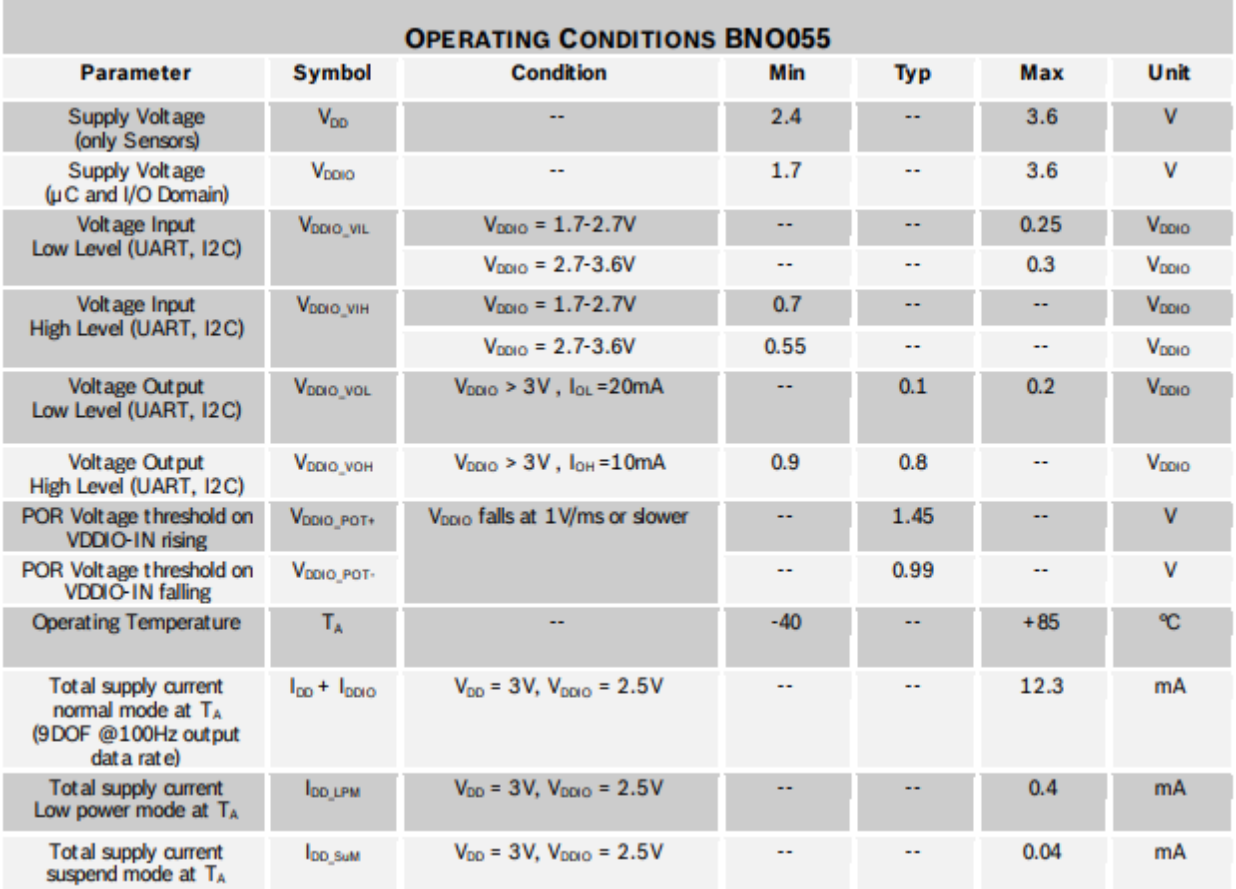

Cite adafruit.com, BOSCH

HERE CAN ADD ALL 6 or 7 data sheets if we want to.

**ANNIMOS 25kg RC Digital Servo Motors**

### **ANNIMOS 25kg RC Digital Servo Motors (x2)**

Price: \$18.99

The 25kg servo motors are lightweight, water resistant and high torque motors used to control the arm of the ROV. The arm and claw is designed to manipulate objects in its environment and is controlled by the 25kg servo motors.

#### **Electrical Specification**

Operating voltage range: 4.8 - 6.8V Operating speed ( 5.0V ): 0.15 sec/60 degree Operating speed ( 6.8V ): 0.13 sec/60 degree Stall torque ( 5.0V ): 21kg/cm Stall torque ( 6.8V ): 25kg/cm

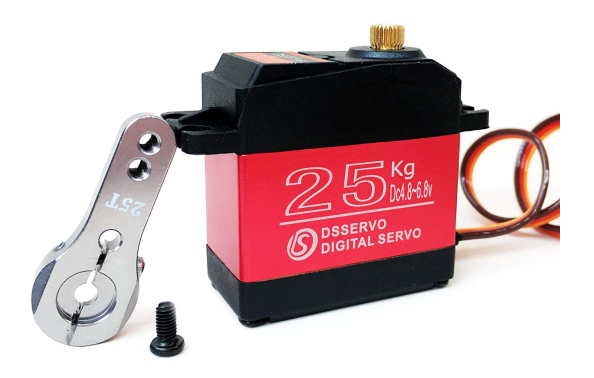

#### **Control Specification:**

Control System: PWM (Pulse width modulation) Pulse width range: 500~2500 μsec Neutral position: 1500μsec Running degree: 180° (when 500~2500 μsec) Dead band width: 3 μsec Operating frequency: 50-330Hz Rotating direction: Counterclockwise (when 500~2500 μsec)

# **Mechanical Specification:**

Gear ratio: 275

Bearing: Double bearing

Connector wire: 17.7inches(450mm)

Motor: 3-pole(s)

Waterproof performance: IP66

Dimensions:1.57 x 0.78 x 1.59in (40 x 20 x 40.5 mm)

Weight:2.64oz (75g)

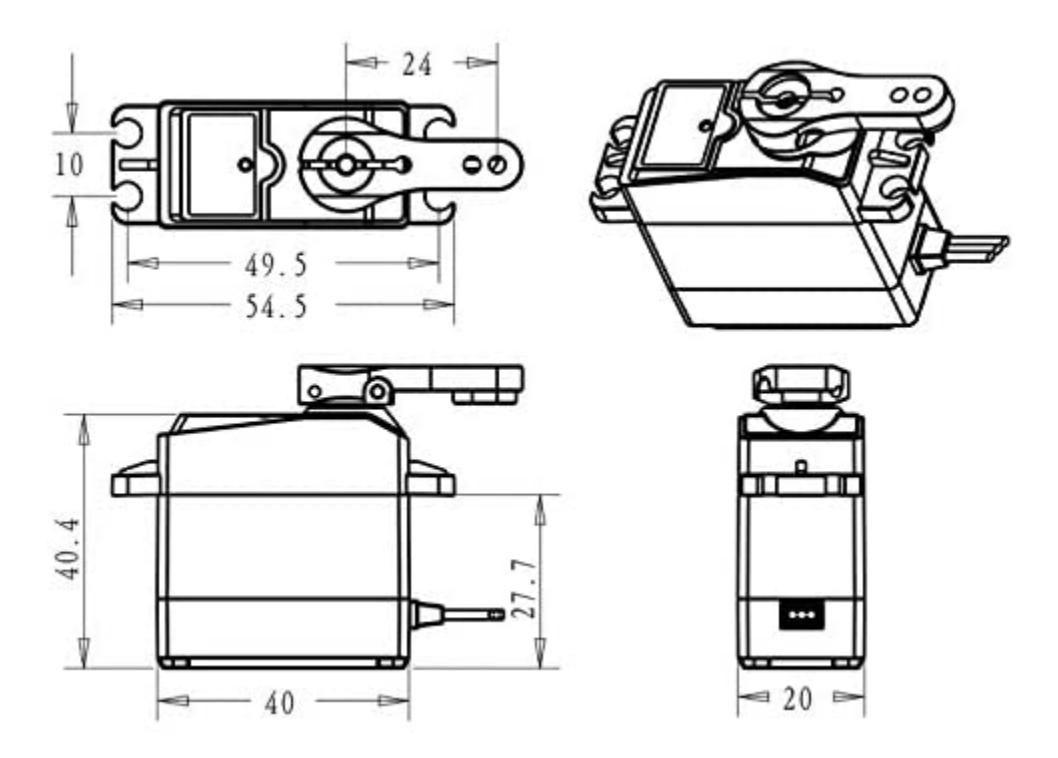

**Blue Robotics T200 Thrusters**

The ROV has six T200 thrusters to propel the robot in the water. Each thruster is paired with a speed controller (ESC) and can rotate both clockwise and counterclockwise (forward and reverse). The thrusters are also oriented with a pair to cover all axes of movement.

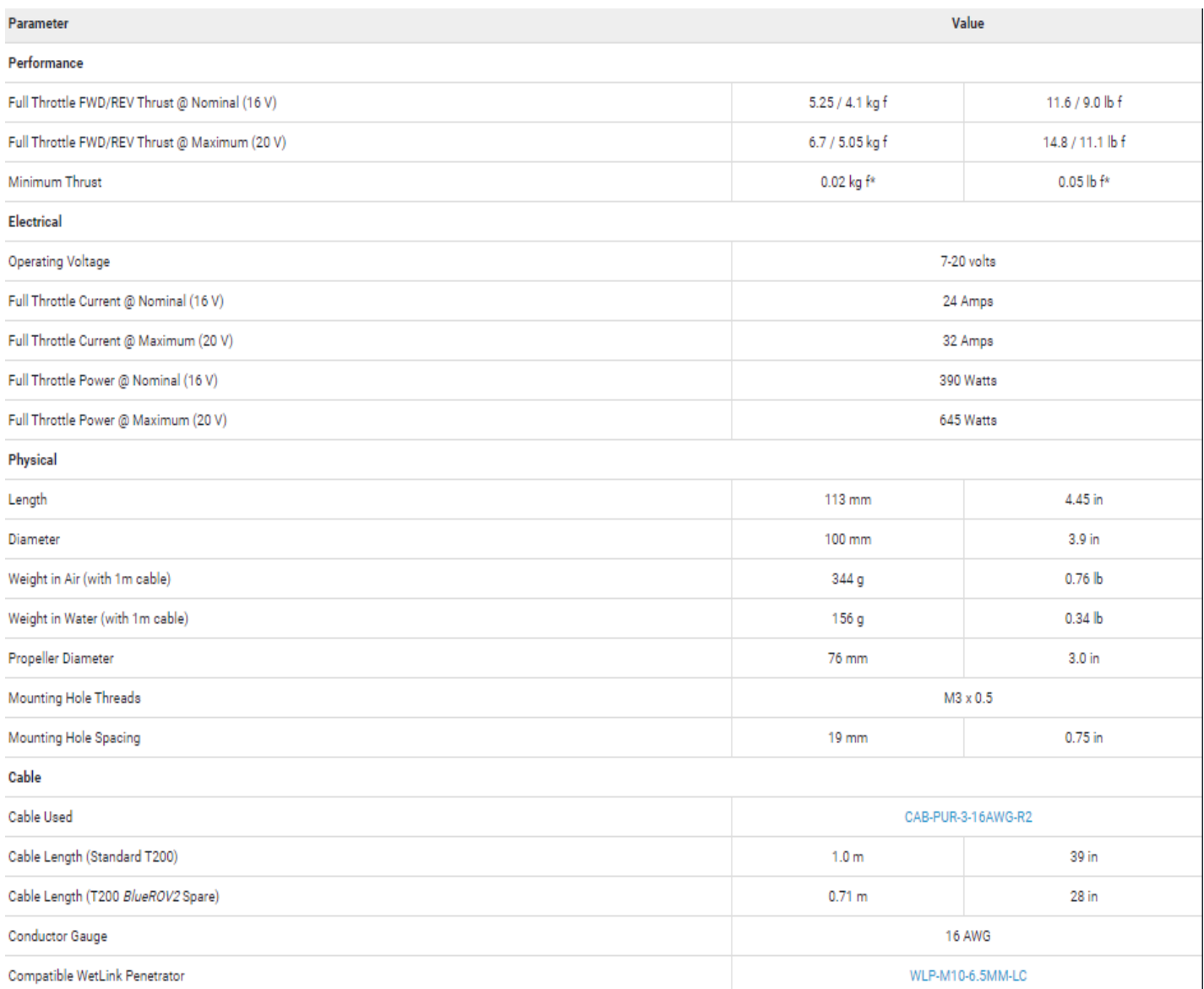

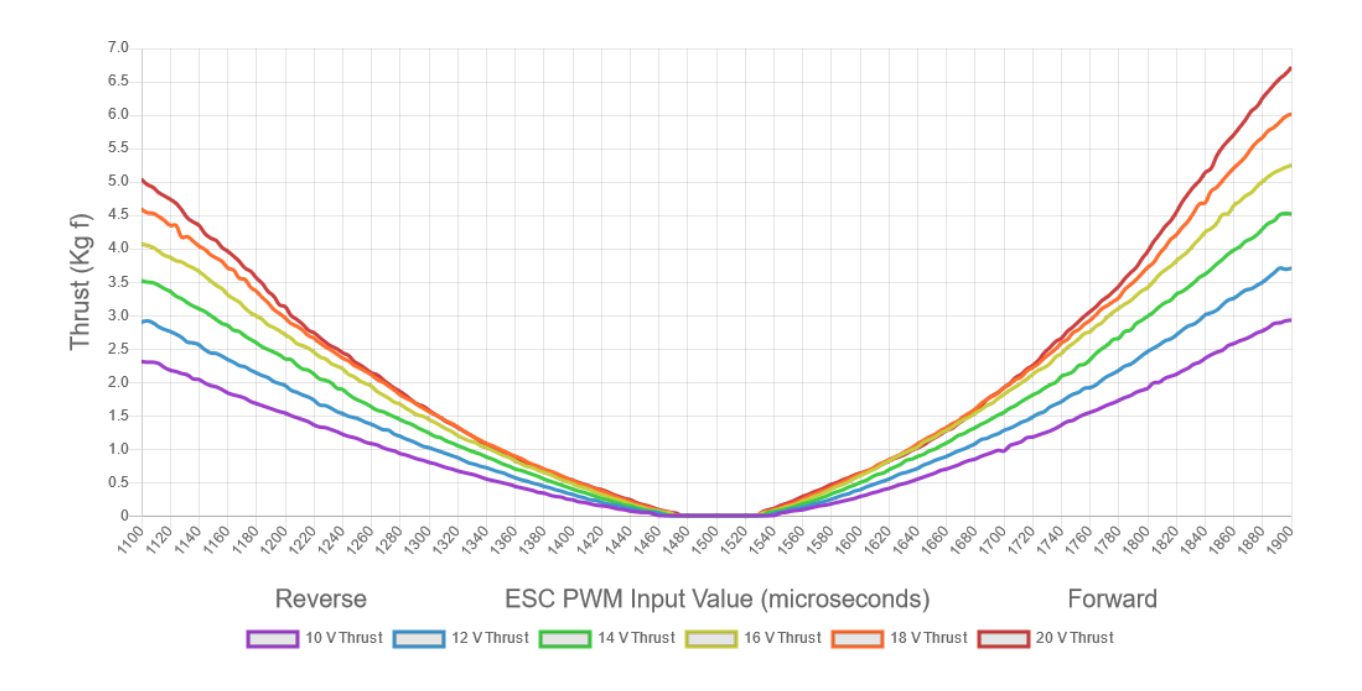

#### Connecting the T200 thrusters

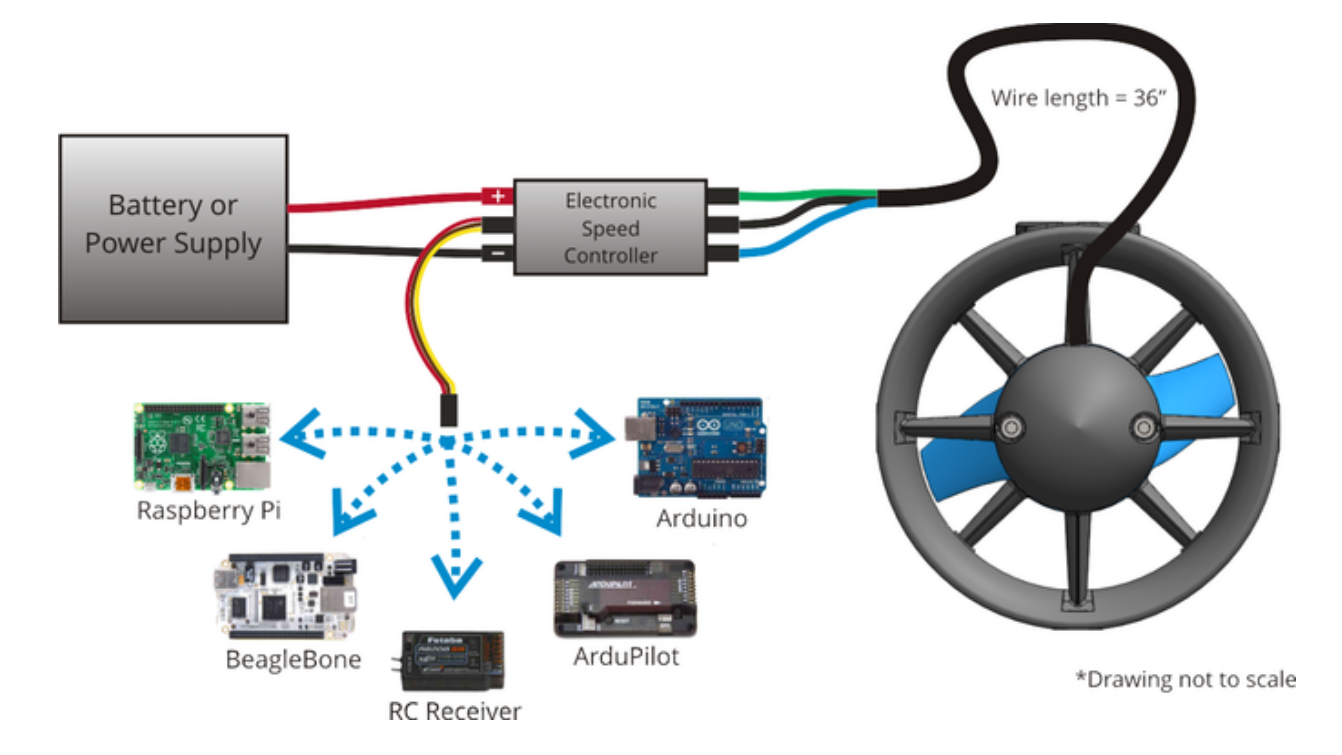

- 1. For the input end of the ESC, the red wire should be connected to the supplied power. For this ROV, the red wire is connected to the positive terminals of the fuse block.
- 2. The **black wires** on the input end of the ESC are connected to the ground terminals of the fuse block.

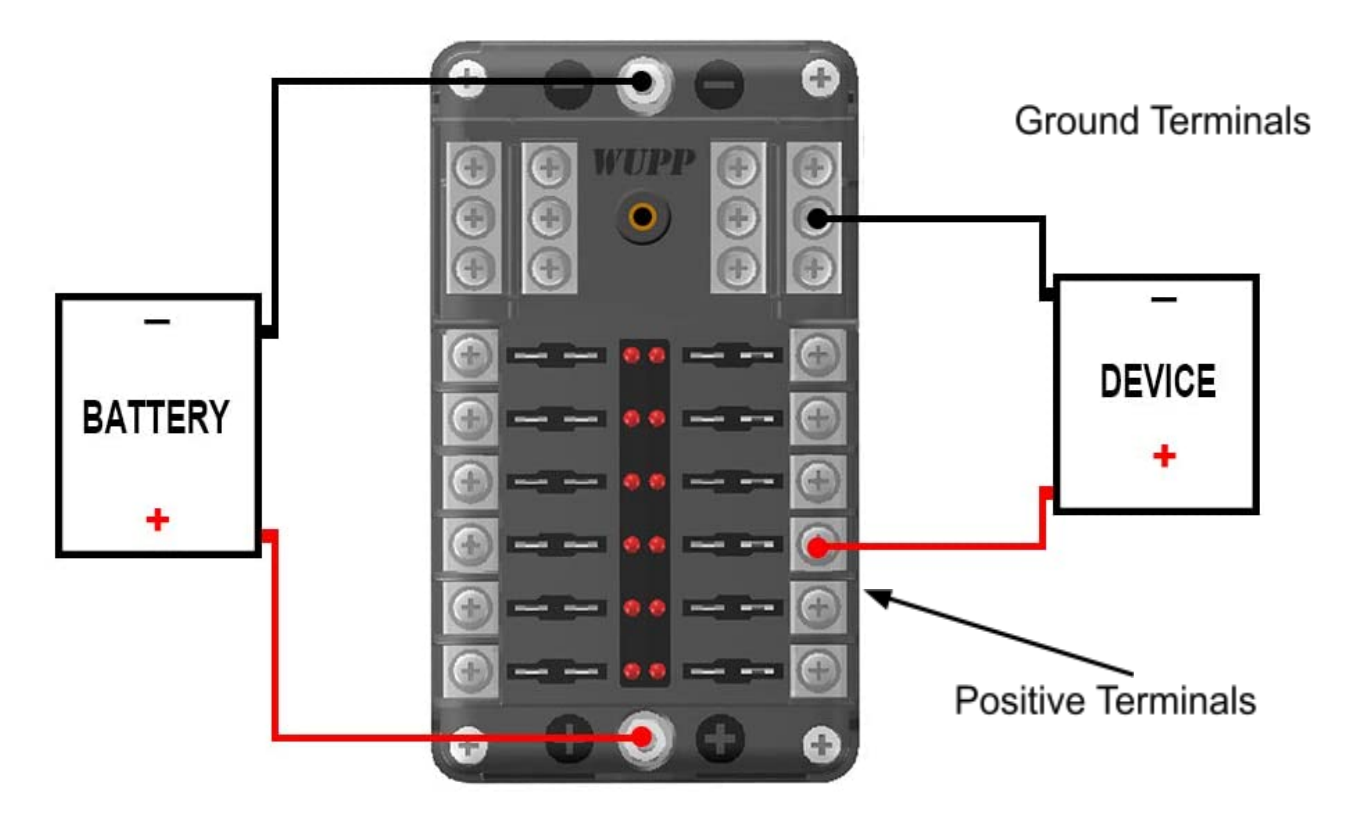

3. The main positive and negative wires of the fuse block are connected to the Golf Cart converter.

4. The blue, white and green wires from the T200 thrusters are connected to the ESC with its matching colors.

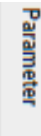

Performance

Minimum Thrust

Full Throttle FWD/REV Thrust @ Maximum (20 V)

Full Throttle FWD/REV Thrust @ Nominal (16 V)

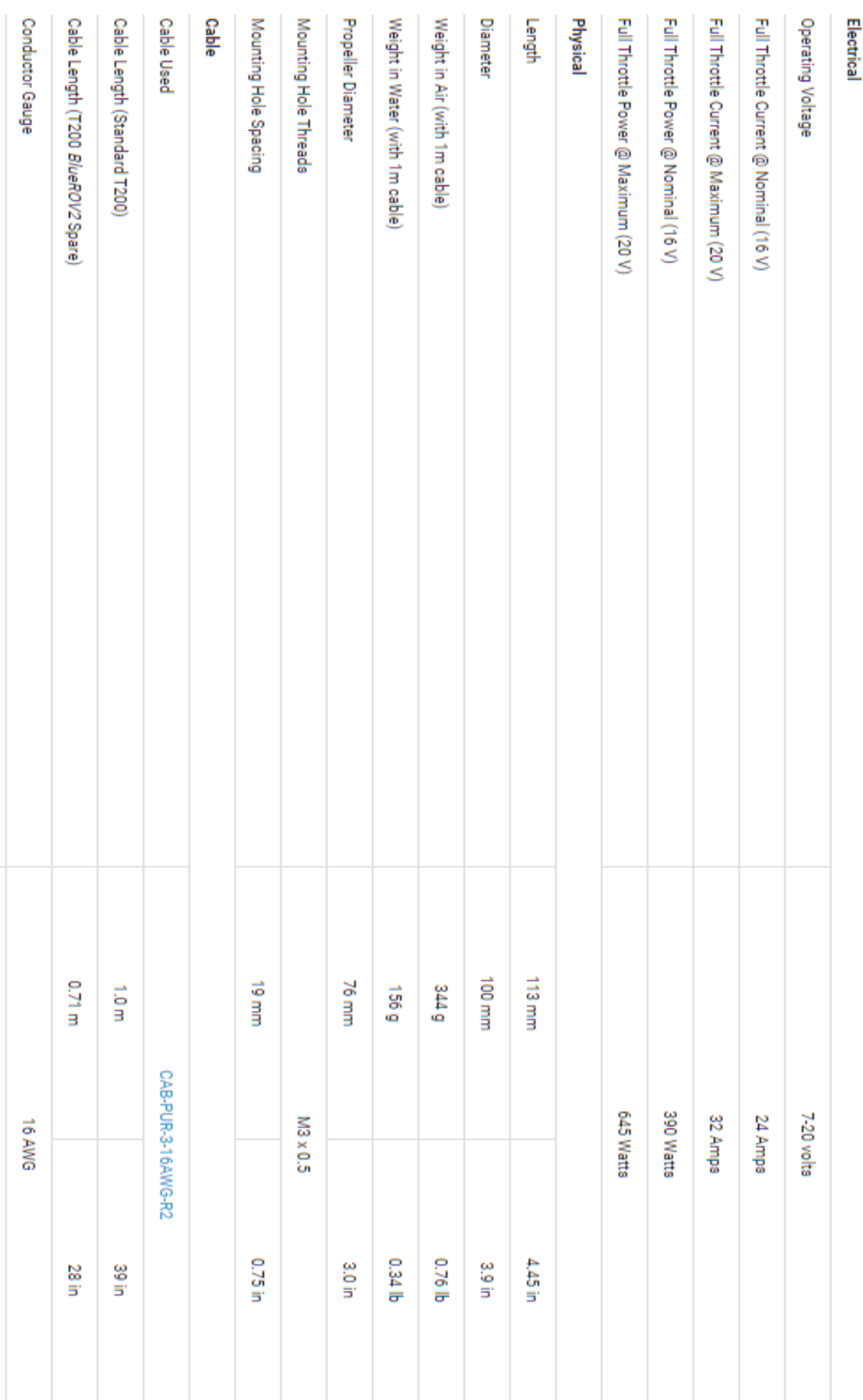

Compatible WetLink Penetrator

WLP-M10-6.5MM-LC

Value

ರಾ

14.8 / 11.1 lbf

0.05 lb f\*

11.6/9.0 lbf

6.7 / 5.05 kg f

0.02 kg f\*

5.25/4.1 kg f

**ELP Camera Module**

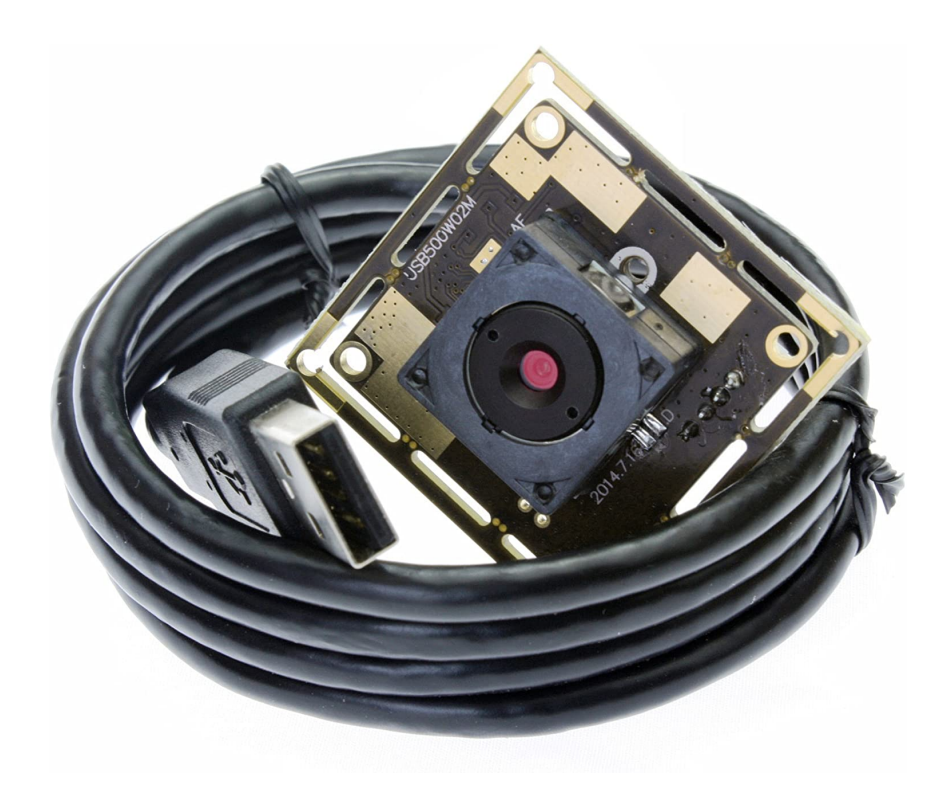

The ELP camera is a high resolution, auto-focusing camera with a max resolution of 2592x1944 at 15 frames per second.

### **Connections**

The camera is connected to the Raspberry Pi with a **2.0 USB** cable with four wires inside. For the ROV, the camera wire is spliced together using two wago connectors. There are also four screw holes to mount the camera. The camera is mounted in a waterproofed box and the needed connections are made with Wago connectors.

The Camera will **not** work in a USB 3.0 port

#### **Datasheets**

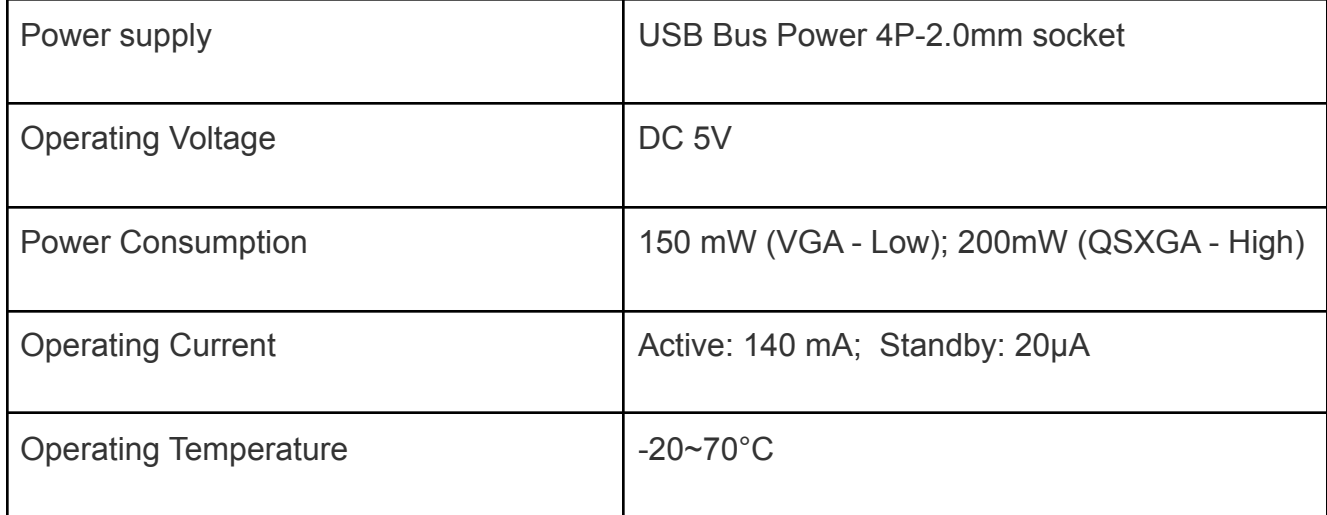

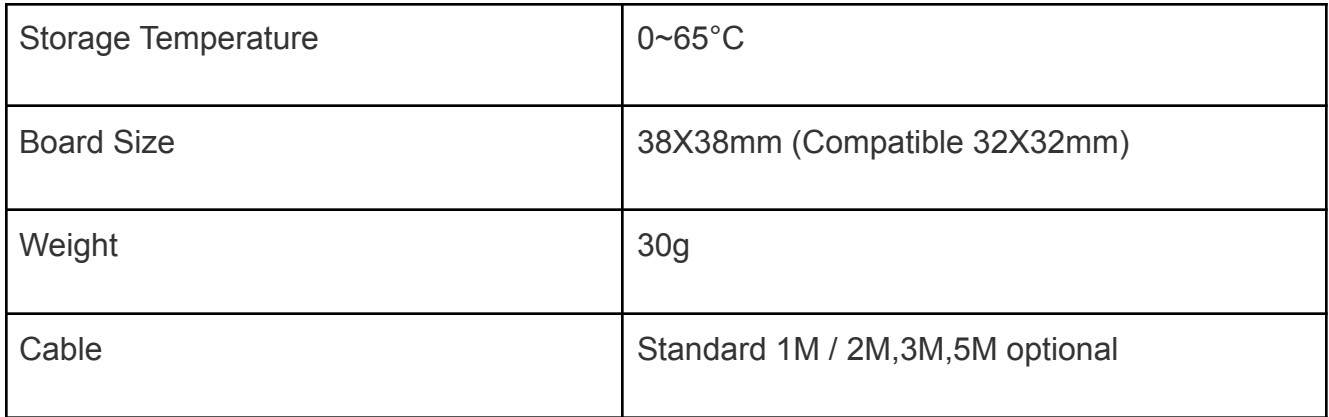

# Video

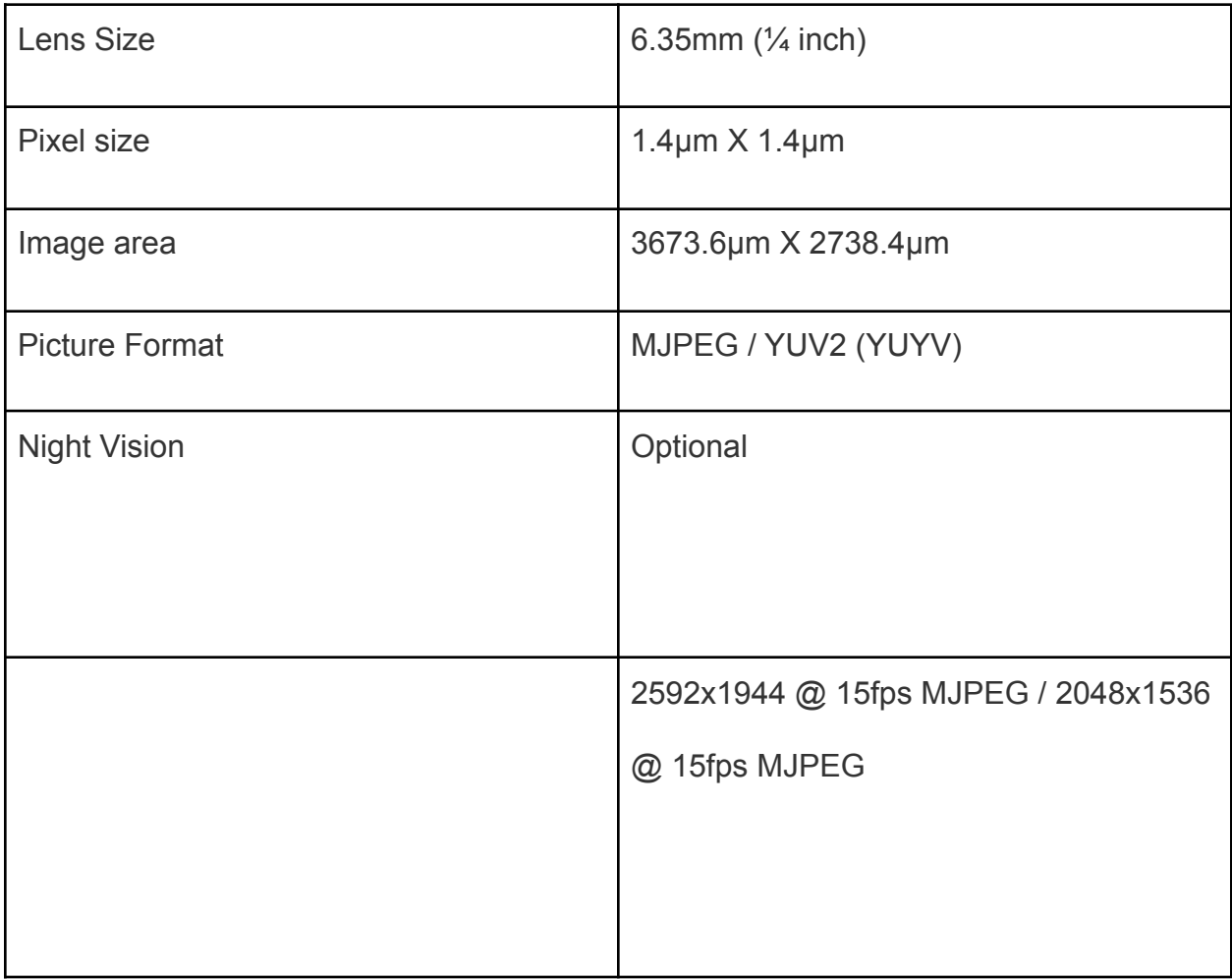

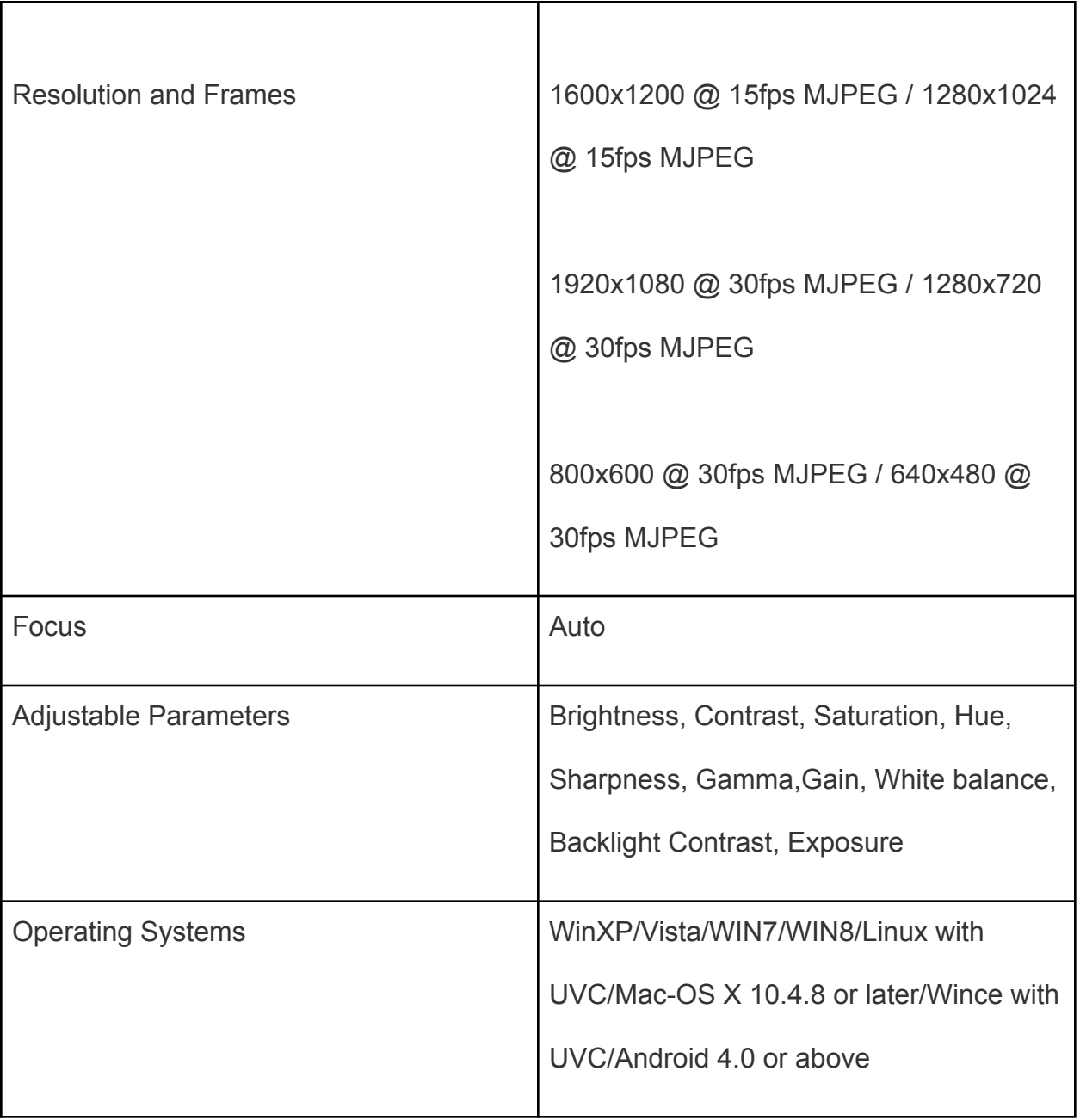

Sslhong DC-DC Convertor

The Sslhong converter is used to convert the 12 volts from the Golf Cart converter to 5 volts and 3 A max used by the Raspberry Pi.

II. Costs

T200 Thrusters (x6)

Cost: \$179.00

**ANNIMOS 25kg RC Digital Servo Motors (x2)**

Price: \$18.99

Raspberry Pi 4B

**Price: \$219.00**